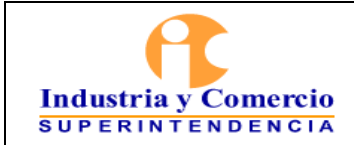

Versión: 2 Página 1 de 39

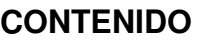

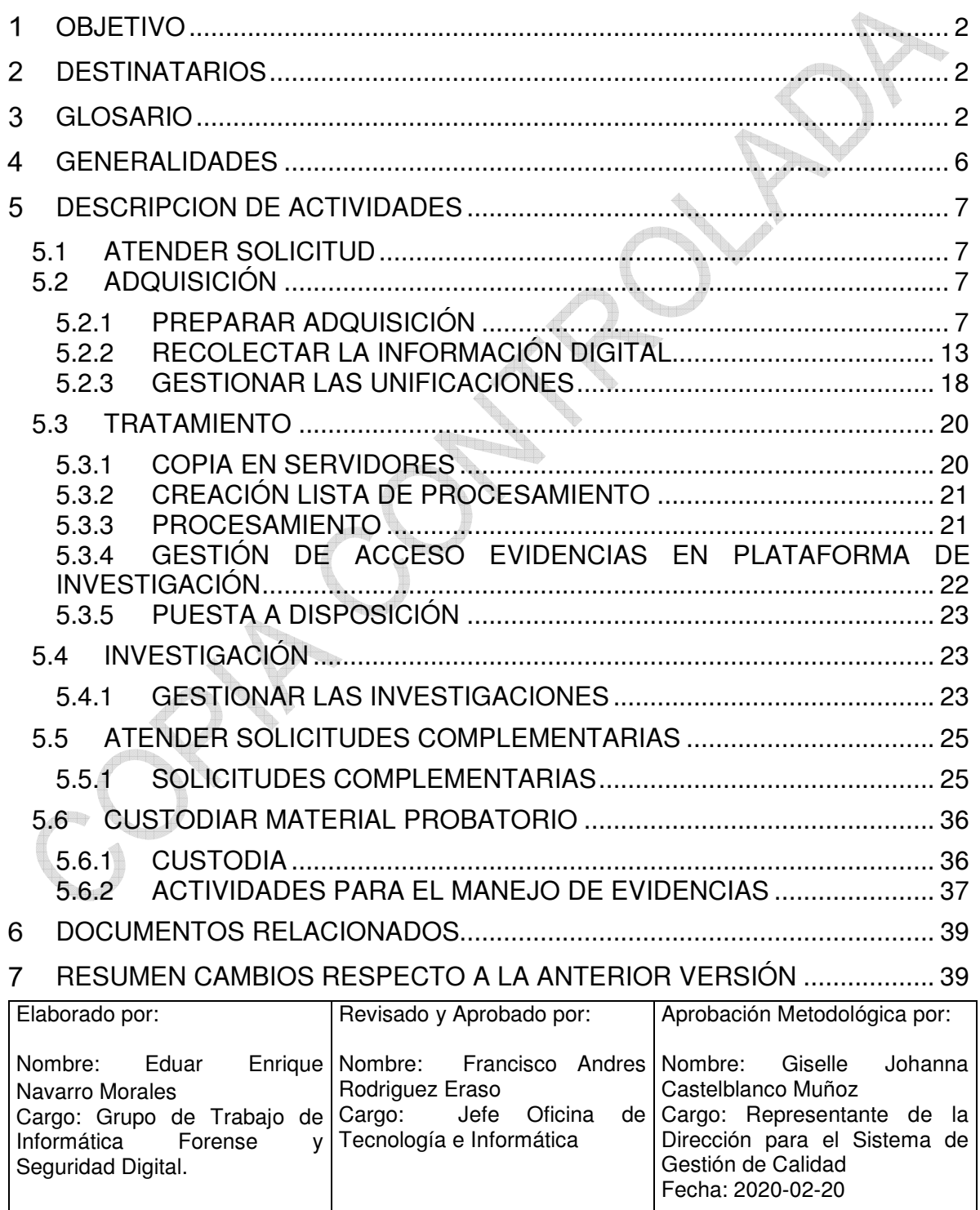

Cualquier copia impresa, electrónica o de reproducción de este documento sin la marca de agua o el sello de control de documentos, se constituye en copia no controlada.

<span id="page-1-0"></span>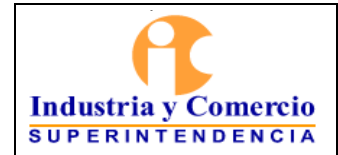

<sup>T</sup>ur

Página 2 de 39

Versión: 2

#### **OBJETIVO**

Establecer los lineamientos generales para la atención de la solicitud, utilización del modelo ATI (Adquisición, Tratamiento e Investigación) y custodia del material probatorio y/o confidencial para cada una de las áreas o dependencias de la Superintendencia de Industria y Comercio (en adelante SIC).

#### **DESTINATARIOS**

El instructivo de informática forense aplica a los servidores públicos y/o contratistas que contribuyen directa o indirectamente en las actividades del Grupo de Trabajo de Informática Forense y Seguridad Digital - GTIFSD y a cada una de las áreas o dependencias de la SIC interesadas.

#### **GLOSARIO**

l

CADENA DE CUSTODIA: Registro que garantiza la autenticidad de las evidencias materia de prueba que han sido recolectadas en el transcurso de la actuación administrativa laveriguación preliminar o investigación- que permite garantizar la integridad y confidencialidad de los elementos probatorios en las distintas etapas e instancias procesales. (FGN<sup>1</sup>)

CONTENEDOR DE EVIDENCIA DIGITAL: Todo dispositivo de almacenamiento de datos en formato digital, cuya finalidad es albergar de forma permanente o temporal evidencias digitales.

COPIA DE MENSAJES DE DATOS: Actividad de realizar la copia espejo de los datos desde un dispositivo origen hasta un dispositivo de destino, preservando así toda la información que éste contenga, incluyendo los bloques de los ficheros eliminados, CD o Blu-Ray espacio libre tras cada bloque, metadatos, etc.

CREACIÓN DE LISTA DE INVESTIGACIÓN: Documento que identifica a los participantes de una conducta, actividad o tarea investigada y la asociación que tienen directa o indirectamente sobre la misma.

<sup>&</sup>lt;sup>1</sup> Tomado del Manual de Cadena de Custodia de la Fiscalía General de la Nación.

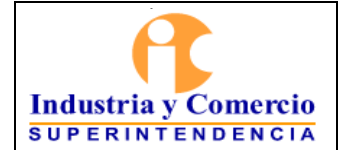

Página 3 de 39

Versión: 2

DESCARGA DE CONTENIDOS NUBE: Actividad que consiste en la adquisición de los mensajes de datos alojados dentro de las cuentas de correo electrónico y/o sistemas de almacenamiento en la nube

ELEMENTO MATERIAL PROBATORIO: Es cualquier objeto que demuestre una conducta en contra de la ley. Según el literal g del artículo 275 de la ley 906 de 2004, un mensaje de datos puede ser considerado un elemento material probatorio una vez haya sido aportado a un proceso legal, y debe estar protegido garantizando su integridad, confidencialidad y disponibilidad, es decir, que el mensaje de datos recolectado en campo es el mismo mensaje de datos presentado ante una autoridad legal. Adicionalmente, debe haber un registro en el cual se evidencie quién ha sido responsable de custodiar y transportar el mensaje de datos o el contenedor donde éste se encuentre, y así mismo quién o quiénes han sido los investigadores y han tenido contacto con el mismo. (Ley 906 de 2004 artículo 275)

EMBALAR: es el procedimiento técnico utilizado para empacar, preservar y proteger los Elementos Materiales Probatorios y Elementos Físicos en el contenedor adecuado con el fin de ser enviados para análisis o almacenamiento.(FGN<sup>2</sup> )

ESTRUCTURA DE CARPETAS: Parámetros a seguir para la organización de las carpetas (estructura de directorios) en donde se albergan los mensajes de datos adquiridos durante la Visita de Inspección administrativa.

ETIQUETA: Agrupación de un conjunto de datos que comparten un criterio específico.

EVIDENCIA DIGITAL: Cualquier dato o conjunto de datos de información generado, almacenado o transmitido en formato binario (digital) que evidencien elementos propios que pueden ser susceptibles de recaudo durante la práctica de una visita administrativa y entre otras actividades.

ADQUISICIÓN DE COMPUTADORAS (MAC, WINDOWS, LINUX): Actividad realizada durante Visita de Inspección Administrativa o audiencia en la cual se realiza una copia exacta de los mensajes de datos de ordenadores con sistema operativo MAC OS, WINDOWS Y/O LINUX.

ADQUISICIÓN DE MOVILES: Actividad de recolección de datos en dispositivos móviles que cuenten con capacidad de memoria interna y funciones de comunicación como: tabletas, celulares, tablets, GPS. Los métodos de extracción varían según el software especializado, las herramientas de fabricantes y backups

l

<sup>2</sup> Ibidem

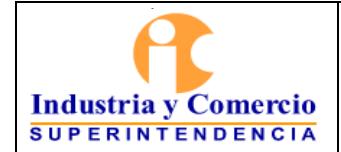

Página 4 de 39

Versión: 2

de dispositivos. Las extracciones habilitadas en dispositivos con sistema iOS son la extracción lógica y la extracción de sistemas de archivos y las extracciones habilitadas en dispositivos con sistema Android son la extracción lógica, la extracción de sistema de archivos y la extracción física.

EXTRACCIÓN FÍSICA: Método de extracción similar a la extracción del disco duro de un computador, en el cual se efectúa una copia bit a bit de los contenidos de la memoria flash del dispositivo. Es el método más eficaz para la recuperación de archivos eliminados dentro del dispositivo.

EXTRACCIÓN LÓGICA: Método en el cual las herramientas forenses se comunican con el sistema operativo del dispositivo mediante una API (Application Programming Interface) y solicitan los datos del sistema. A través de este tipo de extracción, los datos típicos disponibles son los registros de llamadas, SMS, MMS, imágenes, videos, archivos de audio, contactos, calendarios y datos de aplicación. Los datos exportados en estas categorías serán datos en tiempo real y no tendrán la posibilidad de contener datos eliminados.

FIJAR: Registrar o determinar, mediante diferentes métodos (fotografía, video, topografía, descriptiva, entre otros), las características y ubicación geográfica de los EMP y EF, así como su relación con el lugar de los hechos. (FGN<sup>3</sup>)

FORMATO DE METODOLOGÍA INVESTIGACIÓN: Formato que facilita la reconstrucción de los hechos, permitiendo identificar personas y generar hipótesis más congruentes del caso objeto de la investigación.

FUNCIÓN HASH: Se entiende como el algoritmo que consigue crear a partir de un mensaje de datos una salida alfanumérica que representa un resumen de toda la información contenida en el mismo; mediante esta salida podrá ser comprobada la confiabilidad, integridad y autenticidad del mensaje de datos permitiendo su admisibilidad y fuerza probatoria como elemento de prueba.

INFORMÁTICA FORENSE: Aplicación de la ciencia para la identificación, recolección, examen y análisis de los datos, preservando correctamente su integridad, llevando a cabo a su vez una estricta cadena de custodia de la información.(MINTIC<sup>4</sup> )

INSTRUCTIVO DE VISITA: Documento dirigido a los funcionarios encargados de realizar la visita de inspección administrativa, en el cual se encuentra la información

l

 $3$  Ibidem

<sup>&</sup>lt;sup>4</sup> Tomado de la Guía de Evidencia Digital del Ministerio de la Tecnologías de la Información y las Comunicaciones - MINTIC.

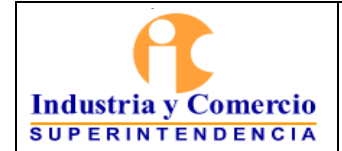

Página 5 de 39

Versión: 2

necesaria para la identificación del caso, los hechos que en los que se fundamenta la actuación y, entre otros aspectos, la información a recaudar durante la visita mediante los medios de prueba contemplados en la Ley.

LÍNEA DE TIEMPO: Relación cronológica de los hechos, eventos e incidentes investigados para visualizar, contextualizar y facilitar la reconstrucción del caso.

MENSAJE DE DATOS: La información generada, enviada, recibida, almacenada o comunicada por medios electrónicos, ópticos o similares, como pudieran ser, entre otros, el Intercambio Electrónico de Datos (EDI), Internet, el correo electrónico, el telegrama, el télex o el telefax (Definición de acuerdo a Ley 527 de 1999 Artículo 2º)

MEMORIA VOLÁTIL: Mientras haya flujo eléctrico, es toda información activa que reposa en el dispositivo. Dicha información reposa en las memorias de acceso aleatorio conocidas como memorias RAM. Cuando se adquiere información de un computador, es necesario que también se obtenga la memoria volátil del mismo.

MODELO EDRM: El Modelo de referencia de descubrimiento electrónico, también conocido como EDRM o el diagrama de EDRM, describe los procesos y etapas clave del proceso de descubrimiento electrónico en forma de nueve fases interrelacionadas: Gobernanza de la información, identificación, conservación, recolección, procesamiento, revisión, análisis, Producción y presentación. Cada fase representa una etapa central del proceso de descubrimiento electrónico. Al dividir el proceso de descubrimiento electrónico en fases, los profesionales pueden aprovechar los recursos básicos (es decir, personas, tecnología y procesos) de una manera más organizada para lograr los resultados deseados. http://www.edrm.net/resources/glossaries/glossary.

MODELO ATI: Tomando como guía el modelo de referencia de descubrimiento electrónico. Se definen buenas prácticas para la adquisición, tratamiento e investigación de la evidencia digital.

PERSONAS DE INTERÉS: Son todas las personas naturales o jurídicas que surgen como agentes relevantes en el caso y que facilita la reconstrucción de los hechos en el mismo.

PRIMER RESPONSABLE: Es el particular o el servidor público que por razón de su trabajo o por el cumplimiento de las funciones propias de su cargo entran en contacto con Elementos Materiales Probatorios y Elementos Físicos y que por tanto

<span id="page-5-0"></span>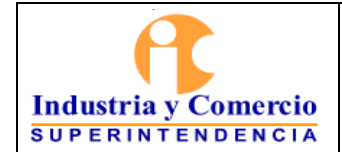

Página 6 de 39

Versión: 2

son responsables por su recolección, preservación y entrega a la autoridad competente. (FGN<sup>5</sup>)

PROCESAMIENTO: Actividad en la cual se toma la evidencia digital de un caso en específico, y se construye un sistema de datos de la información para su consulta masiva.

SUITE DE LOS FABRICANTES DE DISPOSITIVOS MÓVILES: Los fabricantes de dispositivos móviles cuentan con software específico que permite la sincronización de los dispositivos móviles elaborados por su fábrica con los equipos de cómputo, lo anterior con el fin de realizar las tareas de administración, caracterización, respaldo del dispositivo y actualización.

UNIFICACIÓN: Actividad por medio del cual se reúne la información adquirida de uno o varios contenedores de evidencia de origen a uno o varios contenedores de evidencia destino en donde reposará la información de manera integral. Este actividad se encuentra soportado por informes técnicos de copiado y anotaciones en las respectivas cadenas de custodias de los contenedores de evidencia digital. Esta actividad es soportada por el Acta de Unificación.

VERIFICACIÓN IMAGEN FORENSE: Comprobación del estado de la imagen forense para garantizar la exactitud y validez de la copia de la información adquirida, refiérase al ejercicio de adquisición y verificación de la huella HASH, mediante los algoritmos SHA1 y MD5, tanto de los dispositivos del origen como los de destino.

VISITA DE INSPECCIÓN ADMINISTRATIVA: Es aquel medio de prueba dirigido a la verificación o esclarecimiento de los hechos materia de la actuación l averiguación preliminar o investigación - que hace un funcionario de un lugar, una cosa o un documento.

### **GENERALIDADES**

Este instructivo describe las actividades de apoyo basado en el Modelo ATI. Por lo tanto, el Grupo de Trabajo de Informática Forense y Seguridad Digital, es el encargado de atender las solicitudes de cada de las áreas o dependencias de la Superintendencia de Industria y Comercio (en adelante SIC) relacionadas con el servicio de apoyo en las técnicas de Adquisición, Tratamiento e Investigación de mensajes de datos y/o evidencias digitales, garantizando el valor probatorio de la información mediante herramientas de hardware y software especializado, descrito

l

<sup>5</sup> Ibidem

<span id="page-6-0"></span>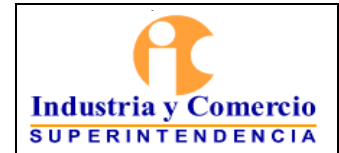

Página 7 de 39

Versión: 2

en el GS04-P01 Procedimiento de Acompañamiento de Visitas y Solicitudes de Informática Forense.

#### **DESCRIPCION DE ACTIVIDADES**

#### **5.1 ATENDER SOLICITUD**

Los servidores públicos y/o contratistas del grupo de Trabajo de Informática Forense y Seguridad Digital - GTIFSD analizan las solicitudes formuladas por los servidores públicos y/o contratistas de las áreas o dependencias solicitantes de la Superintendencia de Industria y Comercio.

El Coordinador del GTIFSD recibe y la asigna la solicitud al Servidor Público y/o Contratista del GTIFSD para la gestión y cumplimiento de las funciones:

Acompañar las visitas administrativas, la recolección de evidencias digitales, el aseguramiento de la evidencia digital y la unificación de la información recolectada.

Copiar de la información recolectada en las visitas administrativas, procesamiento de las evidencias digitales, la gestión y el soporte de la creación de usuarios, asignados de permisos y uso sobre las herramientas de investigación web.

Apoyar las investigaciones que se lleven a cabo por parte de las áreas o dependencias de la Superintendencia de Industria y Comercio, mediante vectores de búsqueda y análisis de información

Gestionar las solicitudes complementarias de Copia de Evidencia Digital, Preservación de Páginas Web, *Informe Técnico*, Traslado de Evidencia Digital, Depuración de Mensajes de Datos, Exportación de Elementos de Evidencias **Digitales** 

### **5.2 ADQUISICIÓN**

### 5.2.1 PREPARAR ADQUISICIÓN

El GTIFSD establece las siguientes tareas para la recolección de las evidencias digitales:

5.2.1.1 Establecer Lineamientos Iniciales

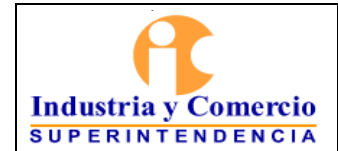

Versión: 2

Página 8 de 39

El servidor público o contratista debe preparar los elementos precisos (Software, hardware y documentación) para la recolección de las evidencias digitales, lo anterior mediante el estudio riguroso del caso.

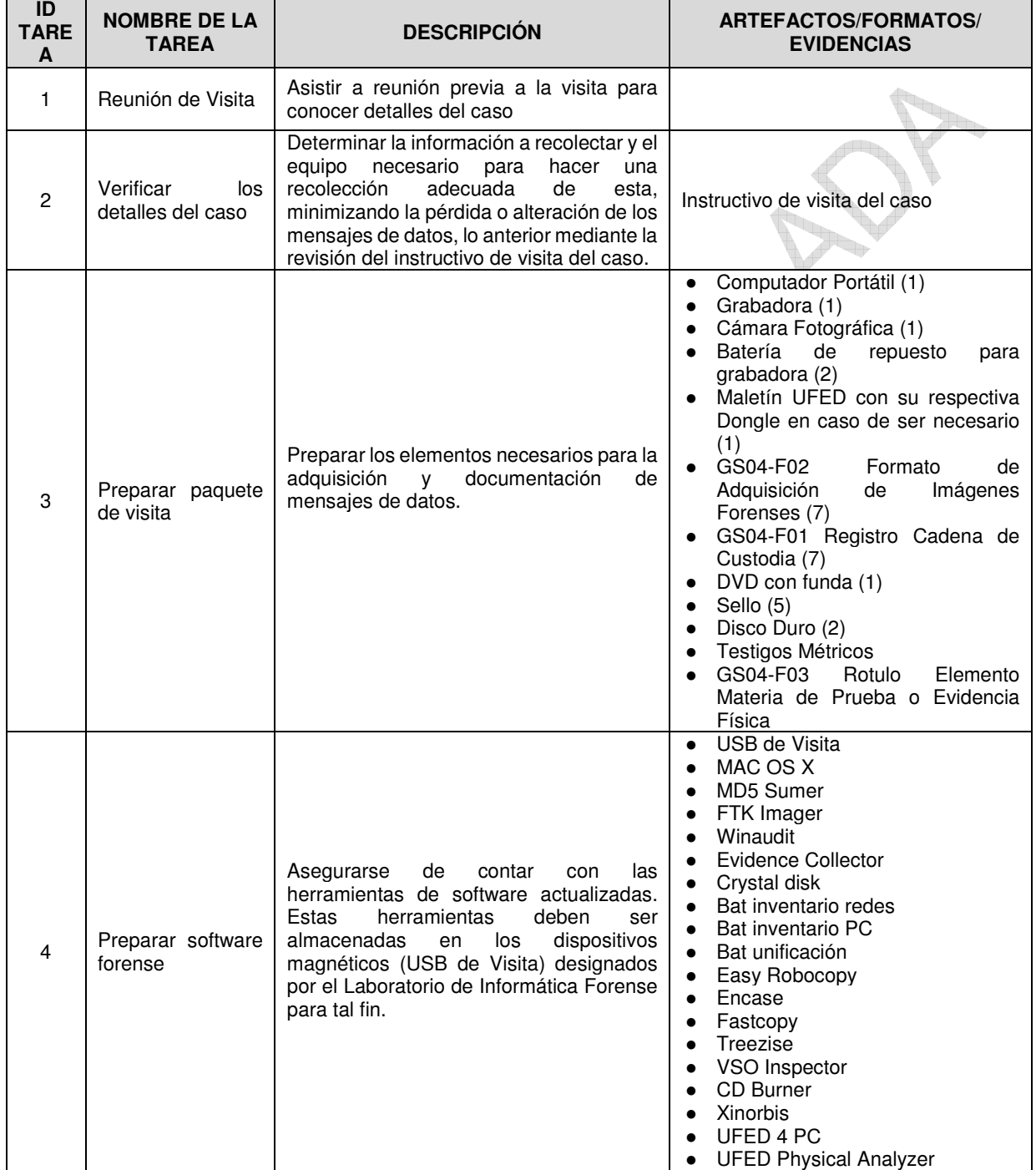

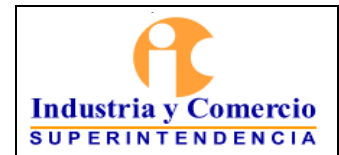

Página 9 de 39

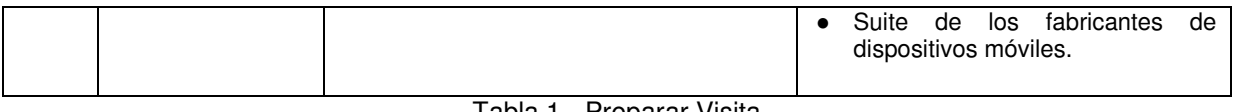

Tabla 1 - Preparar Visita

#### 5.2.1.2 Aislar la Escena o Ubicación

Una vez los servidores públicos y/o contratistas designados para practicar la visita de inspección administrativa se encuentren en el lugar de la diligencia deben aislar la escena y fijar mediante fotografía o video los dispositivos contenedores de mensajes de datos **Letter** 

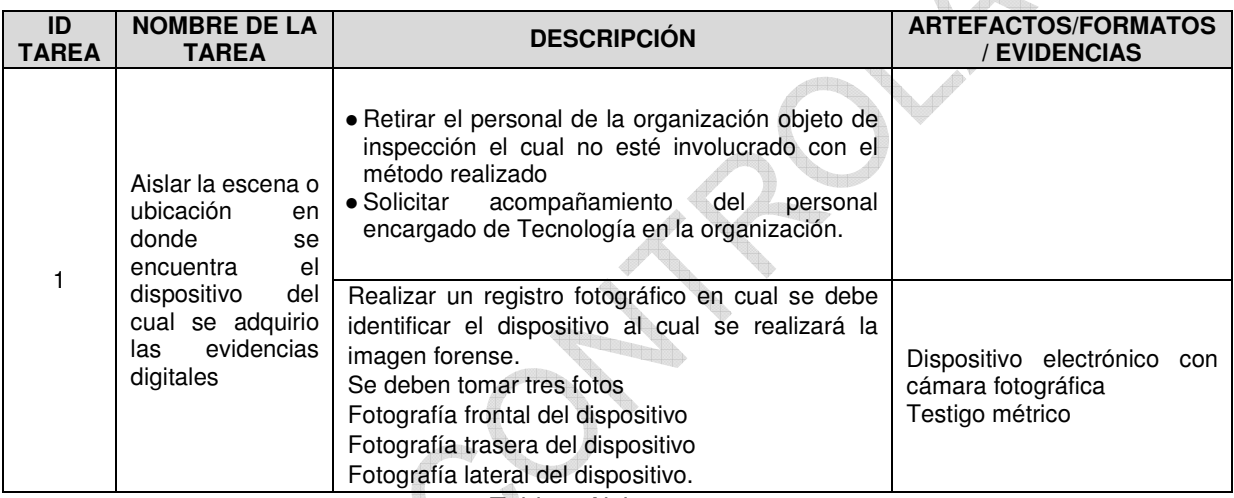

Tabla 2 Aislar escena

#### 5.2.1.3 Estructura de Carpetas y Nombrar Imágenes

Los servidores públicos y/o contratistas deben seguir el estándar presentado a continuación para nombrar las evidencias digitales.

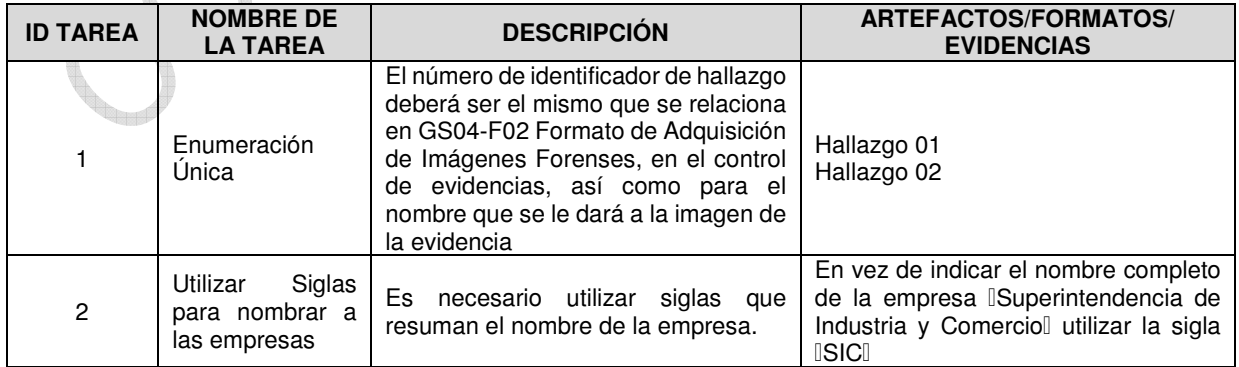

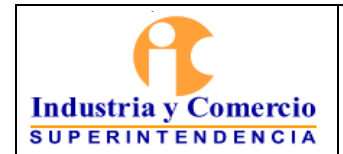

Código: GS04-I01

Versión: 2

Página 10 de 39

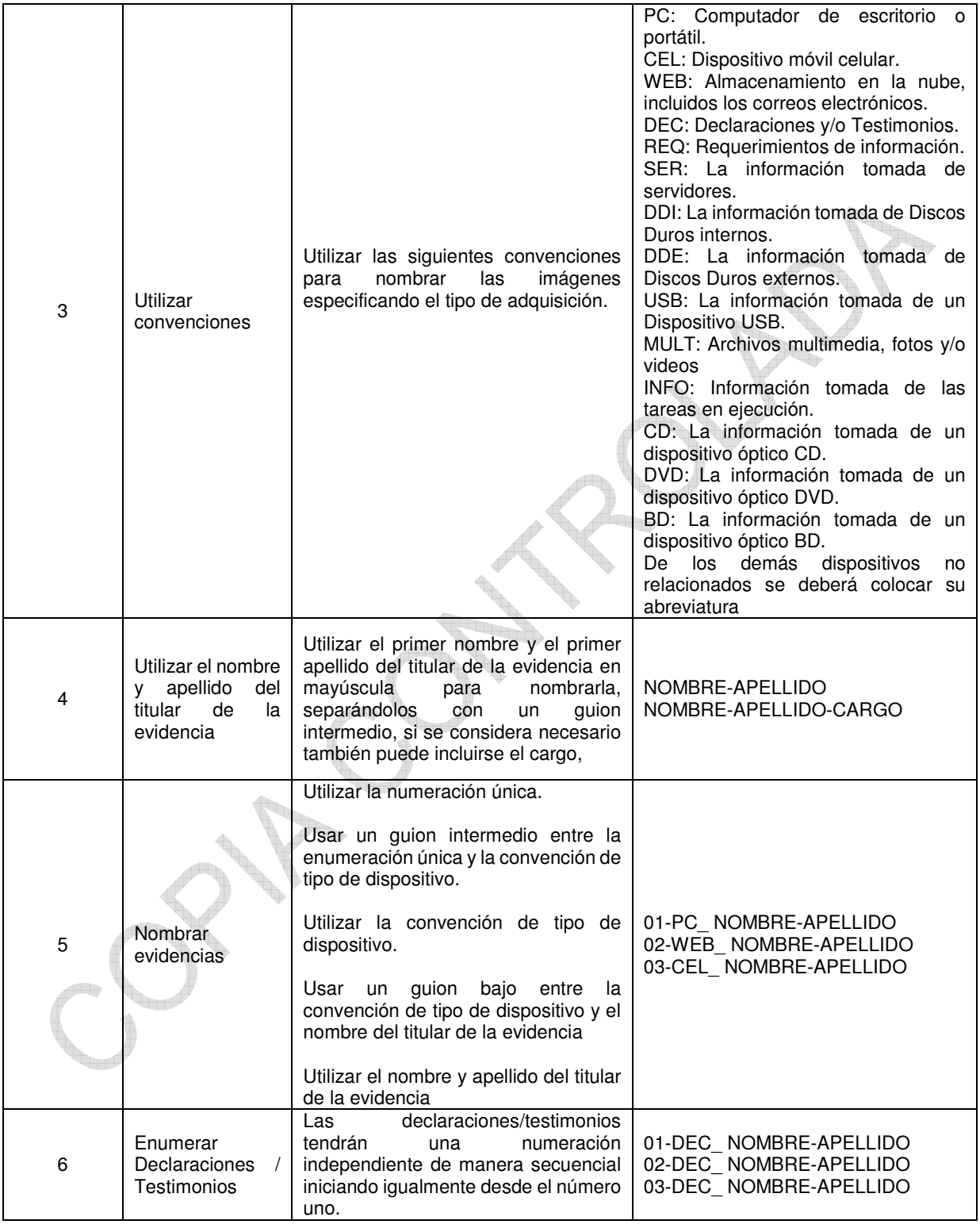

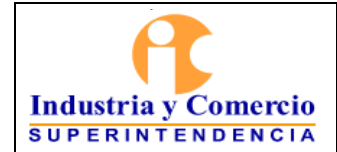

Código: GS04-I01

Versión: 2

Página 11 de 39

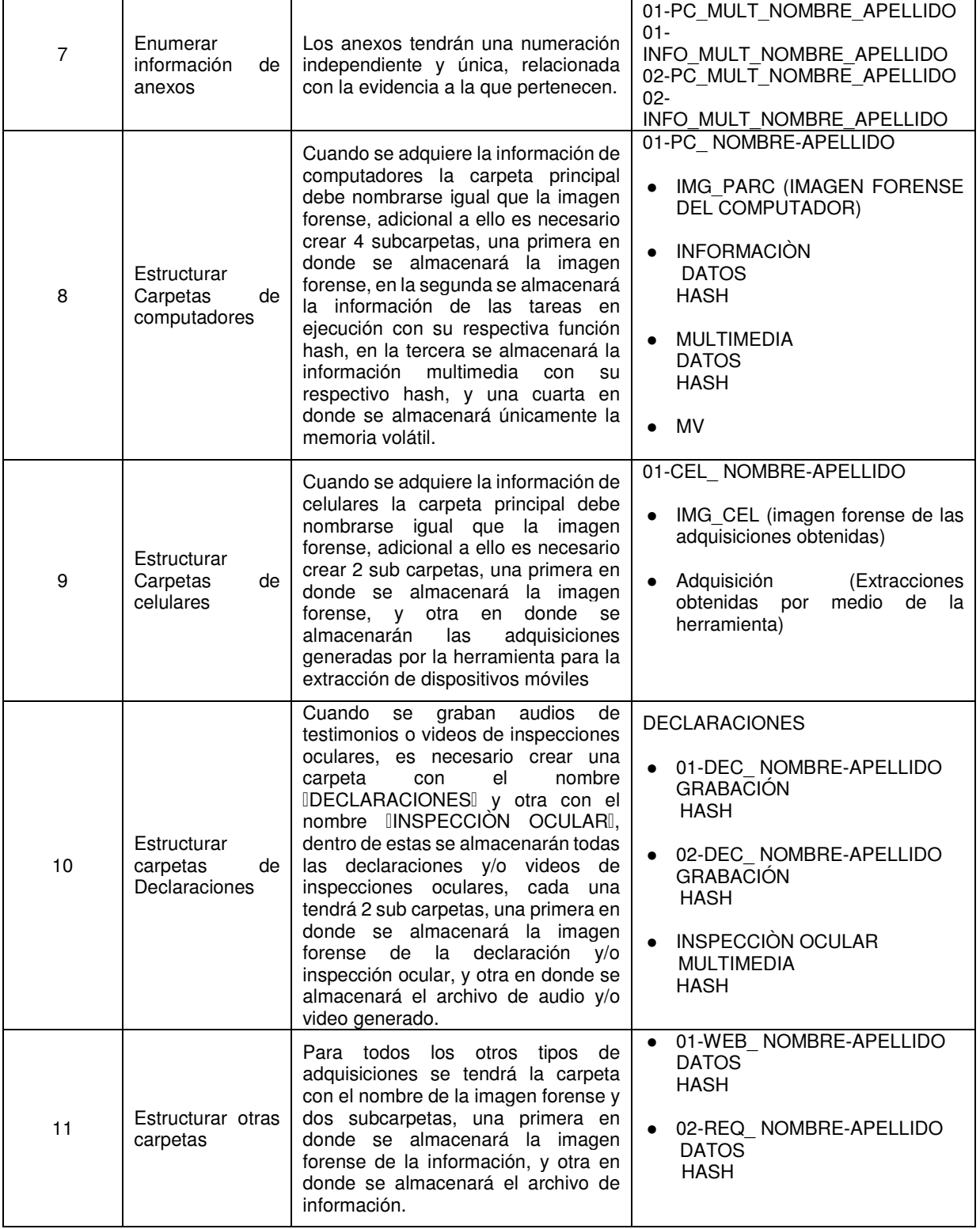

Tabla 3 Estructurar Carpetas y nombrar evidencias

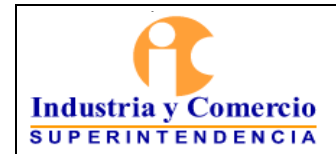

### 5.2.1.4 Identificar Fuentes de Información

Las fuentes de información digital son variadas, por lo cual, el servidor público o contratista designado debe identificar todas las posibles fuentes de información que almacenen mensajes de datos relevantes para la investigación.

| ID<br><b>TARE</b><br>A | <b>NOMBRE DE LA</b><br><b>TAREA</b>                  | <b>DESCRIPCIÓN</b>                                                                                                    | <b>ARTEFACTOS/FORMATOS/</b><br><b>EVIDENCIAS</b>                       |
|------------------------|------------------------------------------------------|----------------------------------------------------------------------------------------------------|------------------------------------------------------------------------|
|                        | Identificar fuentes<br>de información                | Identificar si la fuente de información<br>es un dispositivo óptico                                                                              | CD, DVD, Blu-Ray                                                       |
|                        |                                                      | Identificar si la fuente de información<br>es un dispositivo magnético                                                                           | Disco Duro, USB, Disquete                                              |
|                        |                                                      | Identificar si la fuente de información<br>es un dispositivo electrónico                                                                         | celulares,<br>Computadores,<br>tabletas.<br>servidores, entre otros.   |
| $\mathcal{P}$          | Identificar fuentes<br>de información en<br>la nube  | Identificar servidor<br>de<br>correo<br>electrónico                                                                                              | Yahoo!, Gmail, Outlook,<br>Office365.<br>Zimbra, Godaddy, entre otros. |
|                        |                                                      | Identificar<br>servidor<br>de<br>almacenamiento en la nube                                                                                       | Dropbox, Google Drive, OneDrive                                        |
| 3                      | Identificar fuentes<br>de información de<br>respaldo | de<br>copias<br>identifica si existen<br>seguridad de la información contenida<br>en estos dispositivos y si estos tienen<br>conexiones externas | Cintas,<br>redes<br>de<br>área<br>de<br>almacenamiento entre otros     |

Tabla 4 Identificar Fuentes de información

### 5.2.1.5 Planificar Orden de Adquisición

El servidor público y/o contratista debe planificar el orden de adquisición de los múltiples dispositivos que almacenan mensajes de datos, esto con el fin de asegurar que la información con mayor grado de volatilidad sea adquirida, garantizando así la integridad de los mensajes de datos, en esta actividad pueden existir variaciones dependiendo de la naturaleza de investigación.

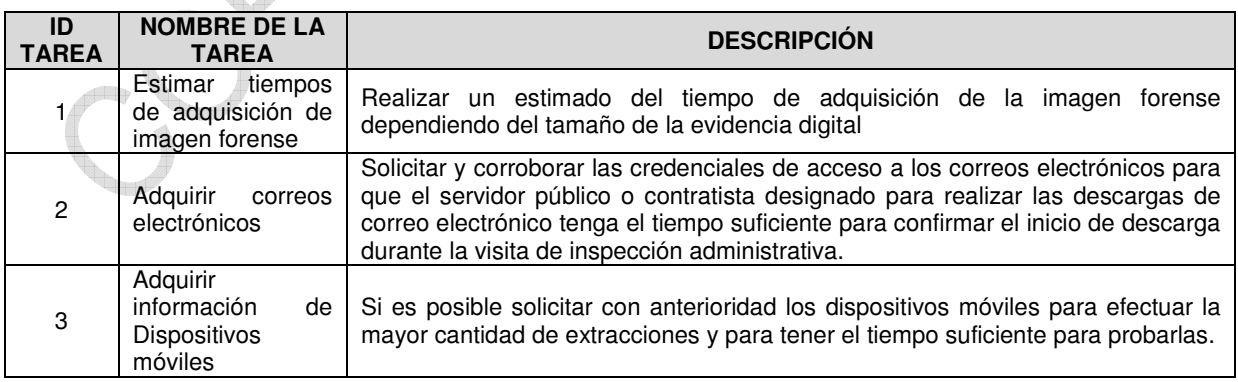

<span id="page-12-0"></span>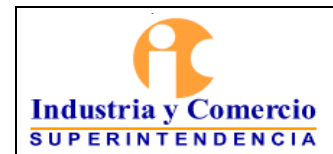

Código: GS04-I01

Página 13 de 39

Versión: 2

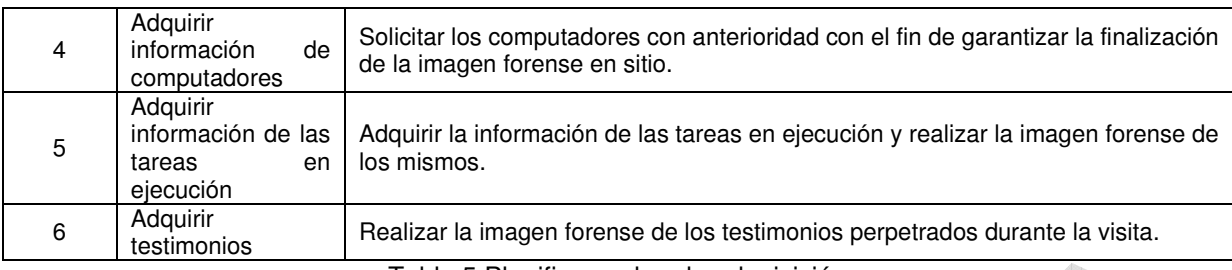

Tabla 5 Planificar orden de adquisición

#### 5.2.1.6 Examinar Ejecución y Detalles Técnicos

La ejecución en el dispositivo deben ser identificados para determinar si existen tareas que puedan destruir o modificar los mensajes de datos a recolectar, también se identificarán las características de los dispositivos como identificadores únicos (serial físico, marca, modelo) y elementos de hardware y software del equipo inspeccionado, en esta actividad pueden existir variaciones dependiendo del tipo de dispositivo contenedor de mensajes de datos.

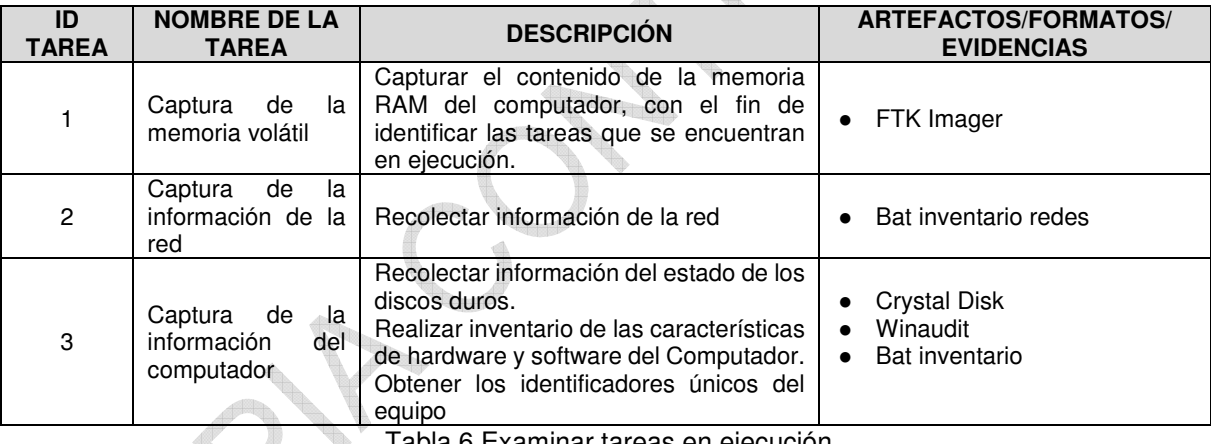

Tabla 6 Examinar tareas en ejecución

### 5.2.2 RECOLECTAR LA INFORMACIÓN DIGITAL

Se lleva a cabo la adquisición de mensajes de datos desde mediante la adquisición de computadoras con sistema operativo Windows o IOS, extracción de móviles con sistema operativo Android o IOS e extracción de información en la nube; las tareas que se presentan a continuación pueden variar dependiendo del tipo de adquisición, el tamaño de los mensajes de datos y el nivel de seguridad con el que cuente el sistema operativo de la computadora y/o dispositivo móvil.

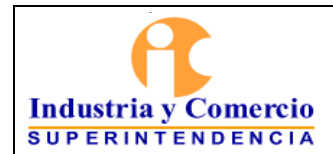

Página 14 de 39

#### 5.2.2.1 Adquisición de evidencia digital desde computadoras con sistema operativo Windows

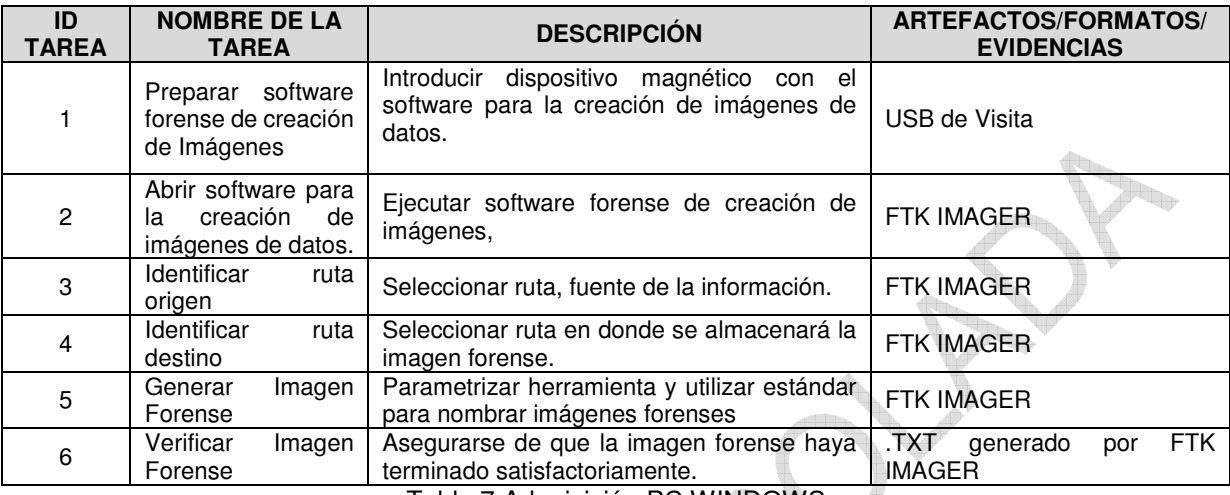

Tabla 7 Adquisición PC WINDOWS

#### 5.2.2.2 Adquisición de Evidencia Digital desde Computadoras con Sistema Operativo IOS. **Quest**

Se recomiendan dos alternativas para la creación de imágenes forenses desde computadoras con sistema operativo IOS.

Método 1: Este método implica ejecutar comandos por medio de la interfaz de línea de comandos (Terminal) con la que cuentan las computadoras con sistema operativo IOS.

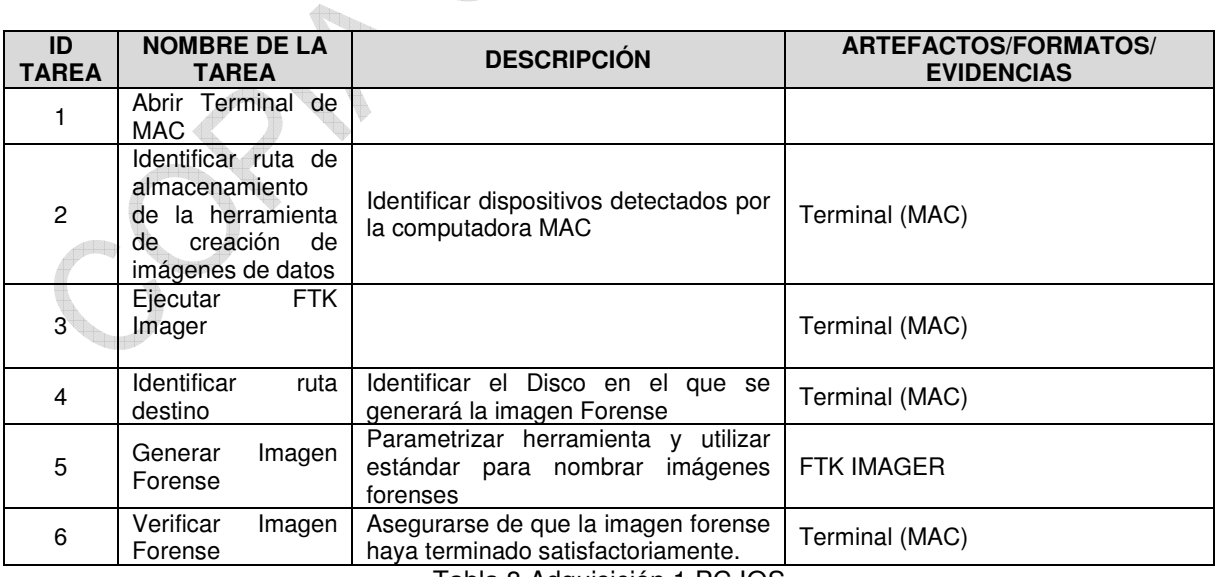

Tabla 8 Adquisición 1 PC IOS

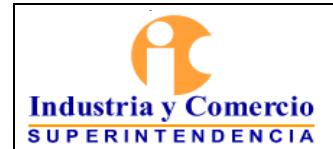

Página 15 de 39

#### Método 2: En este método es necesario manejar la herramienta Evidence Collector.

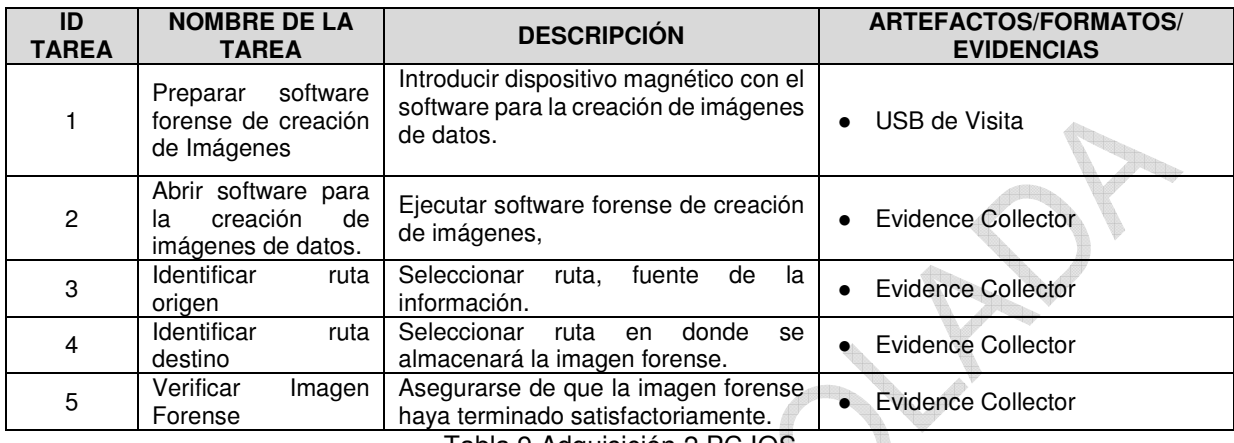

Tabla 9 Adquisición 2 PC IOS

#### 5.2.2.3 Adquisición de Evidencia Digital Desde Dispositivos Móviles con Sistema Operativo Android O IOS  $\begin{picture}(120,140)(-40,140) \put(0,0){\vector(1,0){180}} \put(15,0){\vector(1,0){180}} \put(15,0){\vector(1,0){180}} \put(15,0){\vector(1,0){180}} \put(15,0){\vector(1,0){180}} \put(15,0){\vector(1,0){180}} \put(15,0){\vector(1,0){180}} \put(15,0){\vector(1,0){180}} \put(15,0){\vector(1,0){180}} \put(15,0){\vector(1,0){180}} \put(15,0){\vector$

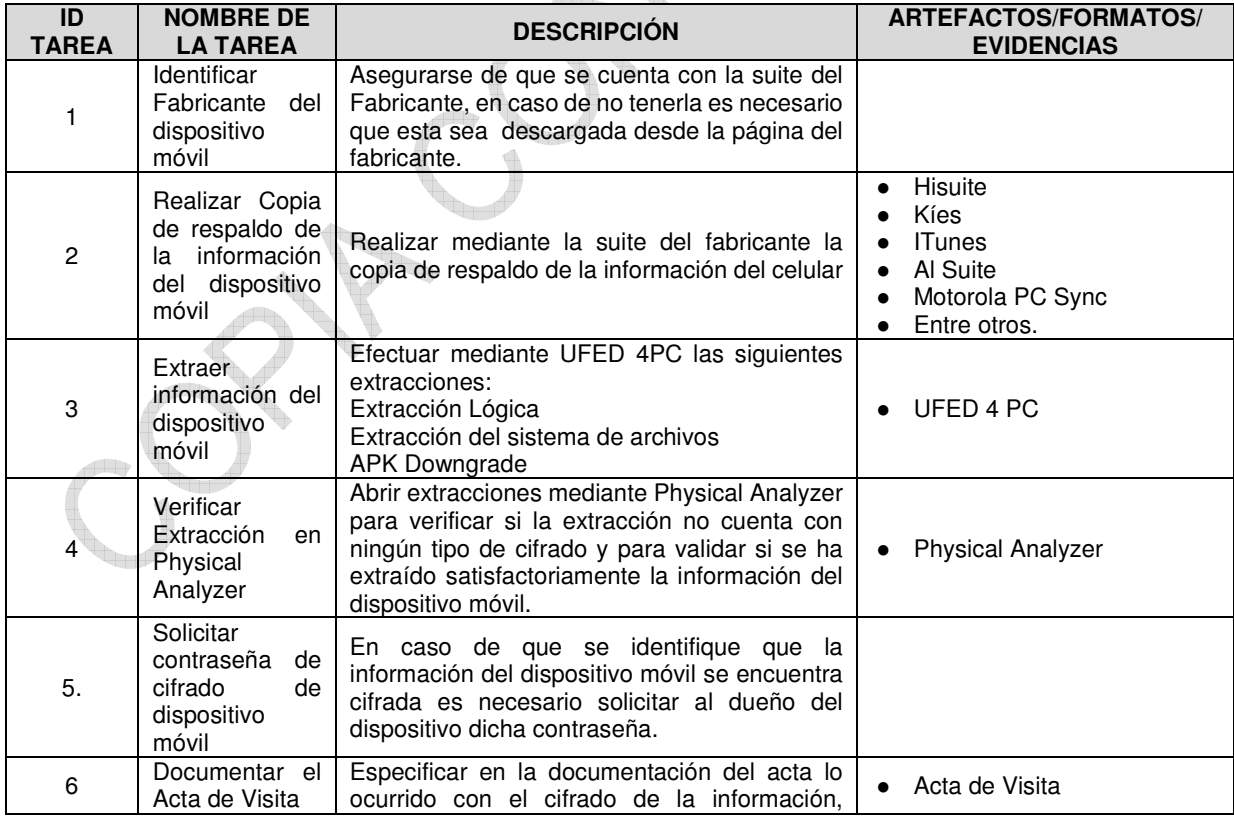

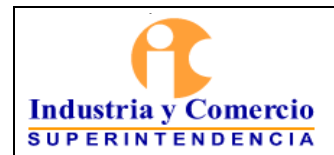

Código: GS04-I01

Versión: 2

Página 16 de 39

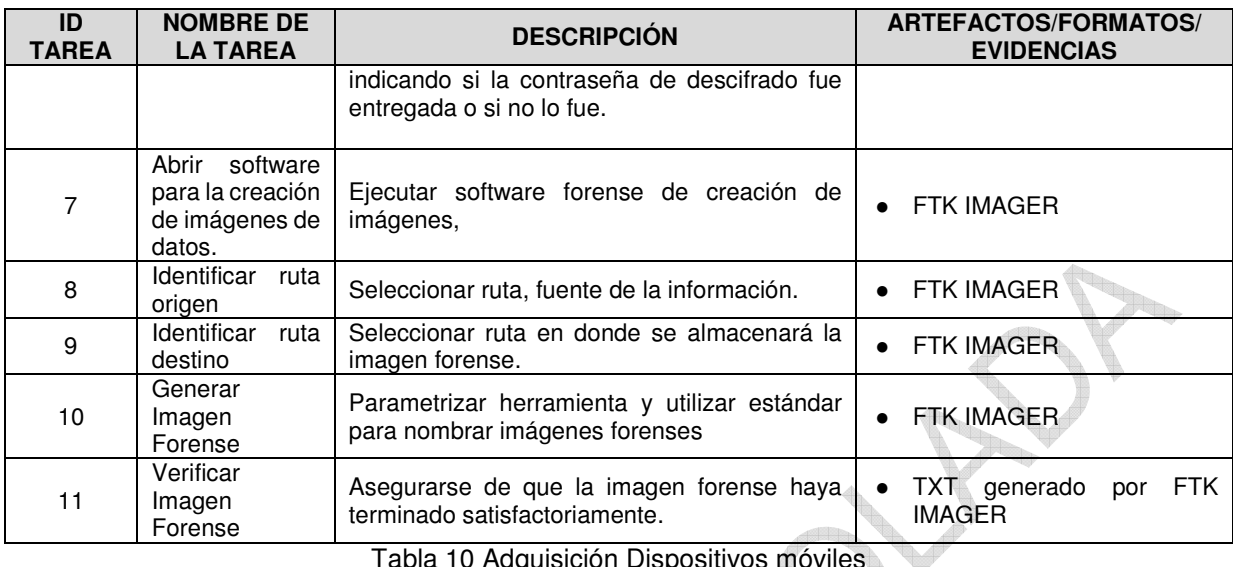

Tabla 10 Adquisición Dispositivos móviles

# 5.2.2.4 Adquisición de Información en la Nube

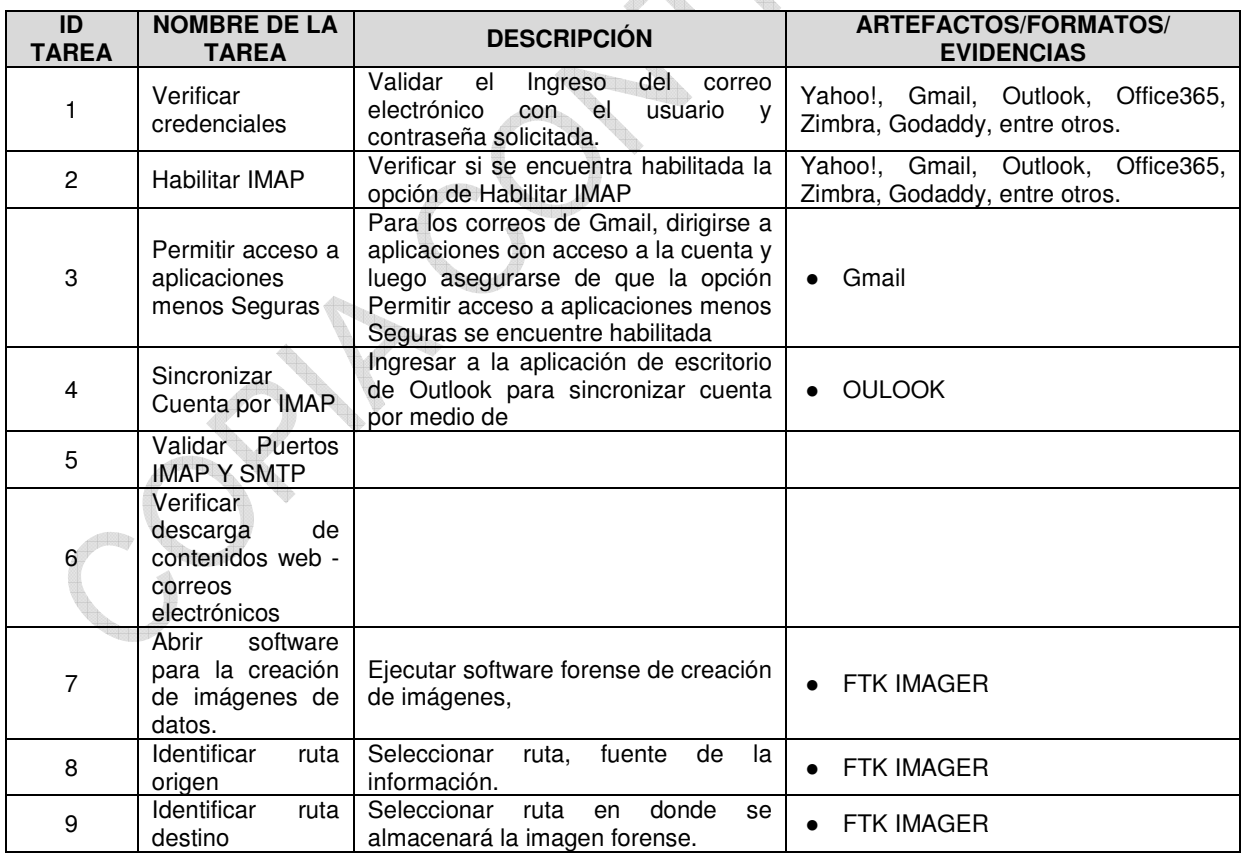

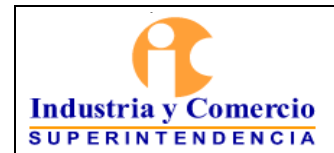

Versión: 2

Página 17 de 39

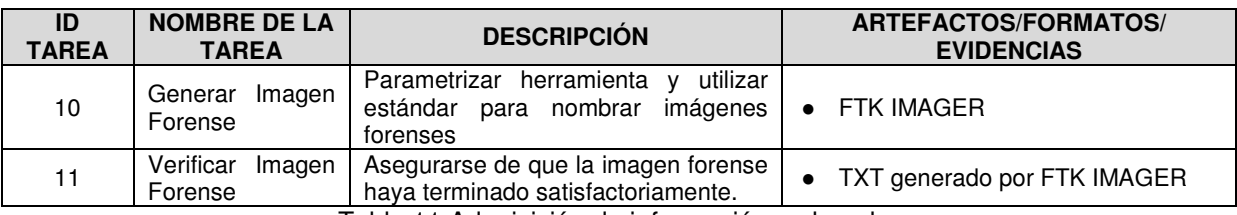

Tabla 11 Adquisición de información en la nube

#### 5.2.2.5 Adquisición de Anexos

th.

Generar imagen forense de información de tareas en ejecución y de archivos multimedia como fotos y videos soporte de la adquisición de la evidencia digital.

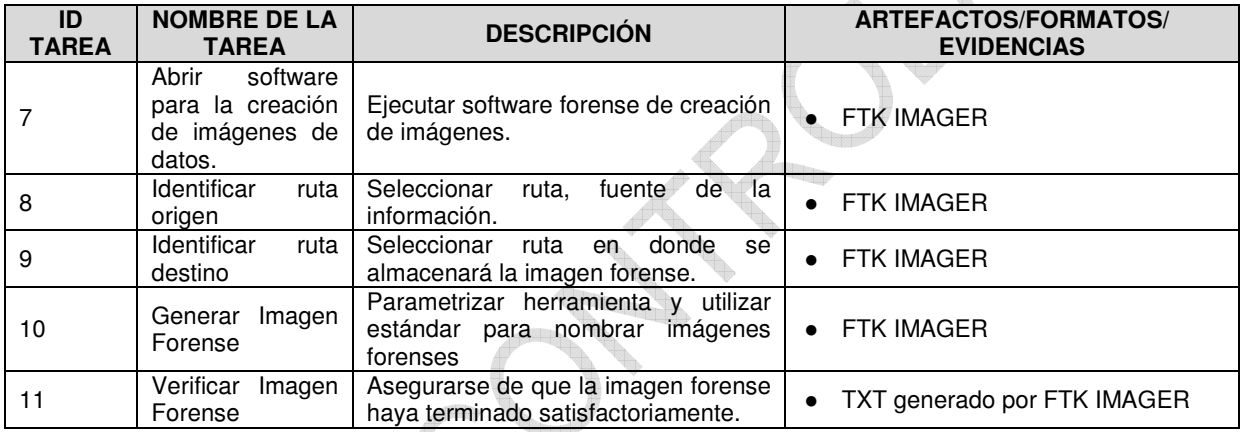

Tabla 12 Adquisición de Anexos

5.2.2.6 Documentar, diligenciar Acta de Visita, Formatos de Adquisición, Rótulos y Cadenas de Custodia

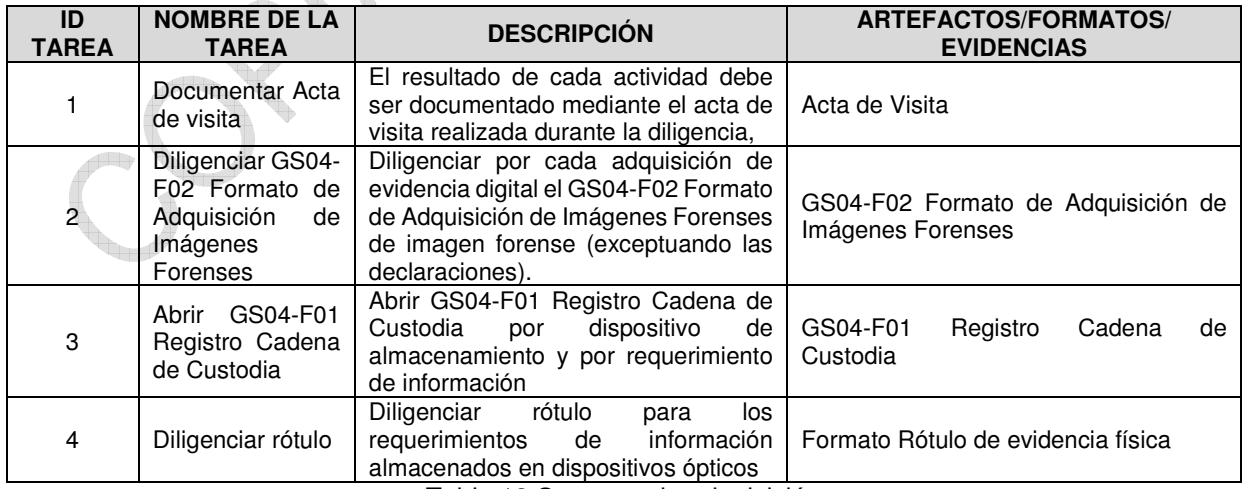

Tabla 13 Soportes de adquisición

<span id="page-17-0"></span>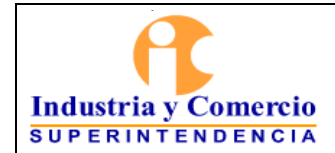

#### 5.2.2.7 Transportar el Dispositivo de Almacenamiento

Los funcionarios y/o contratistas se comprometen a transportar y allegar a las instalaciones de la entidad SIC , el dispositivo de almacenamiento de evidencias digitales que contiene todos los mensajes de datos recolectados durante la visita de inspección, evitando el daño y garantizando la originalidad, autenticidad e inalterabilidad de la información recaudada.

\*El Servidor Público y/o Contratista que se identifica como primer responsable debe allegar las evidencias digitales recolectadas al día siguiente de finalizada la visita, en los casos que están fuera de los horario laboral de la entidad.

 $\mathcal{P}$ 

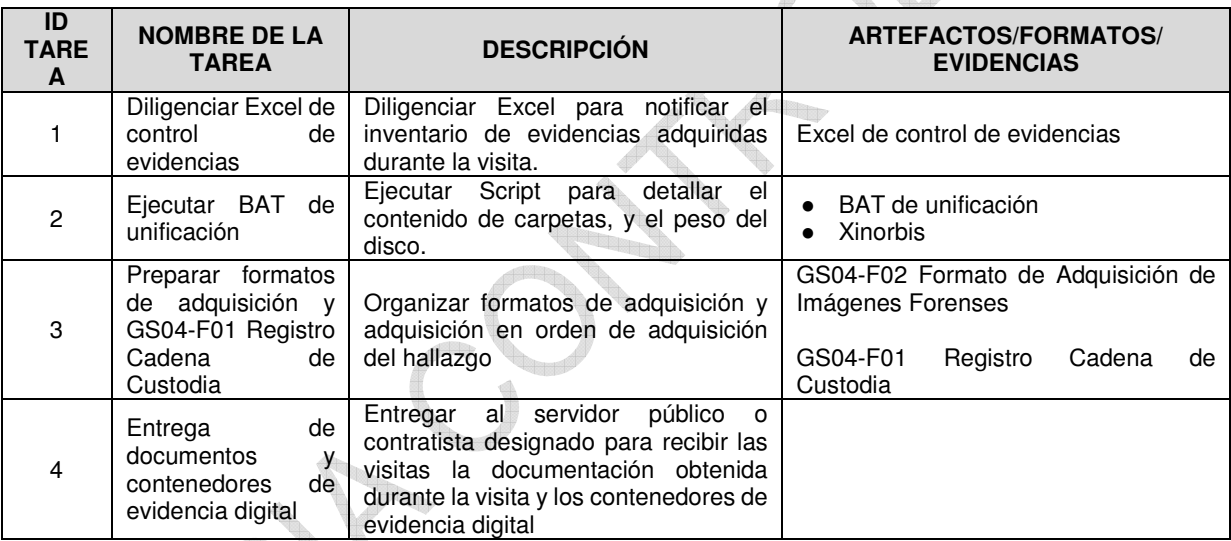

5.2.2.8 Entrega de la Visita, Lista de Imágenes y Control de Evidencias

Tabla 14 Entrega de Visita

### 5.2.3 GESTIONAR LAS UNIFICACIONES

A partir de la ejecución y entrega de la de Visita, se da inicio a esta actividad. Su objetivo es procesar los datos o archivos de información que pueden llegar a ser indicios de prácticas en contra los regímenes que protege y vigila la Superintendencia de Industria y Comercio. Cuando la actividad de visita concluye, el Coordinador GTIFSD mediante la evaluación de las empresas visitadas durante la Visita de Inspección Administrativa llevará a cabo la asignación de las actividades de Unificación a los servidores públicos y/o contratistas disponibles para ejecutar dicha labor.

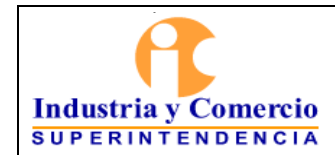

#### 5.2.3.1 Gestionar las Unificaciones

Está compuesto por las tareas que se relacionan a continuación:

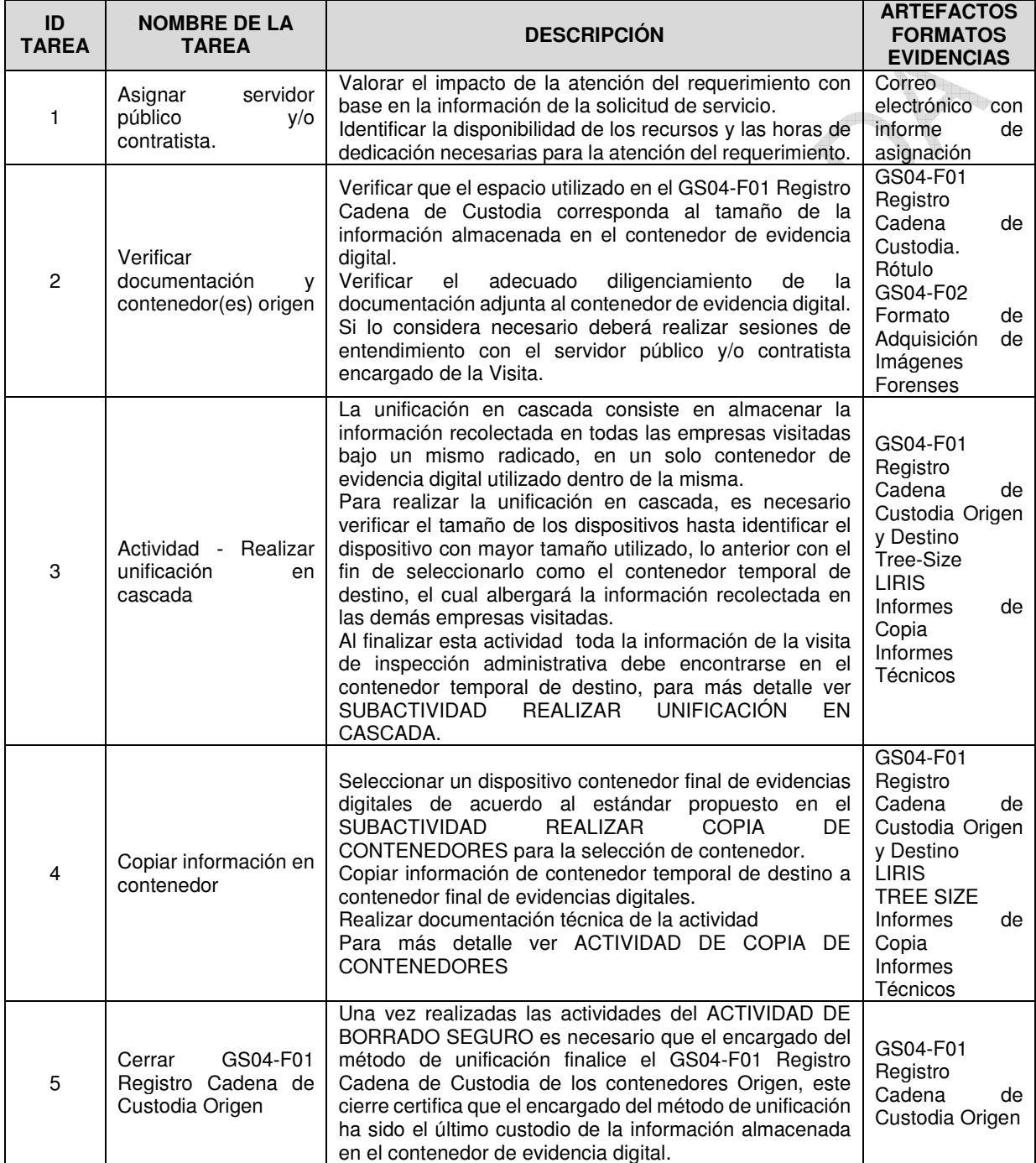

<span id="page-19-0"></span>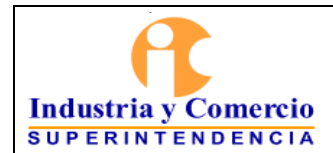

Código: GS04-I01

Versión: 2

Página 20 de 39

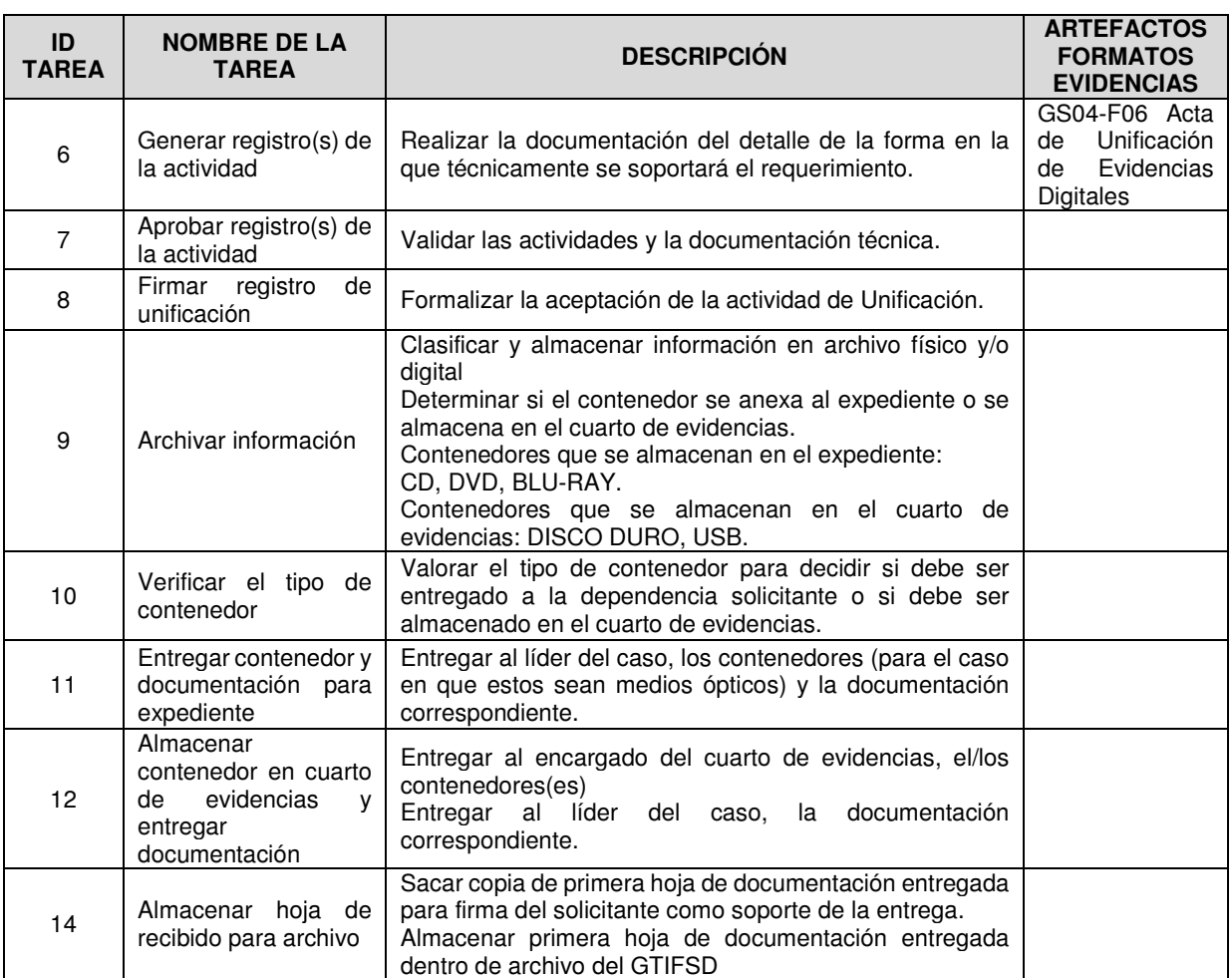

Tabla 15 Flujo de Gestionar las unificaciones

### **5.3 TRATAMIENTO**

#### 5.3.1 COPIA EN SERVIDORES

En esta tarea se transfiere/copia a los servidores de almacenamiento del GTIFSD, la información adquirida en el desarrollo de una Visita de inspección administrativa o en audiencia. Durante la actividad de copia en servidores de los mensajes de datos los servidores públicos y/o contratistas del GTIFSD deberán tener en cuenta las siguientes consideraciones.

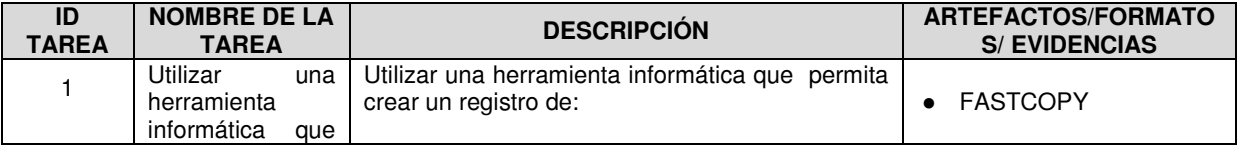

<span id="page-20-0"></span>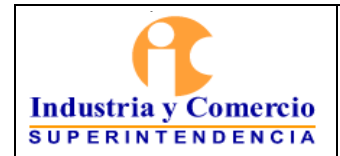

Versión: 2

Página 21 de 39

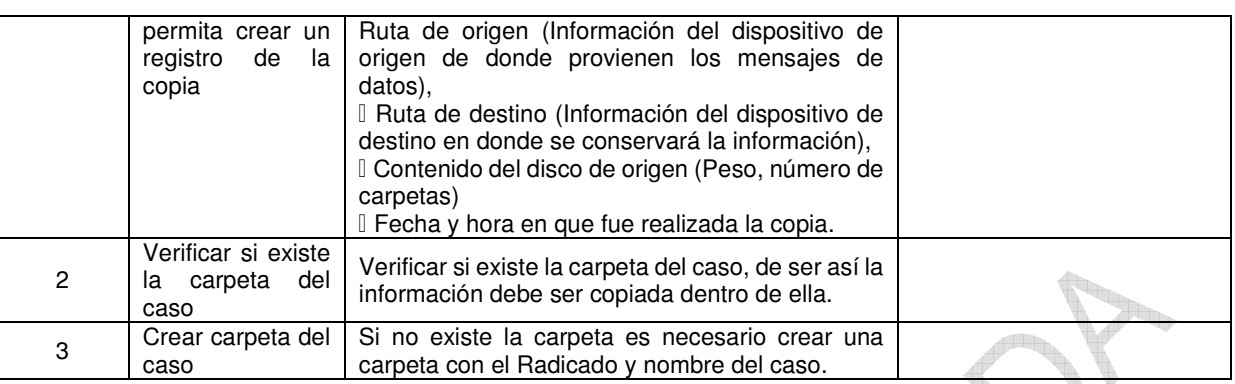

Tabla 16 Flujo de Copia de Servidores

#### 5.3.2 CREACIÓN LISTA DE PROCESAMIENTO

Una vez sea almacenada la información recolectada durante la Visita Administrativa dentro de los dispositivos de almacenamiento del GTIFSD, los servidores públicos y/o contratistas del Laboratorio deberán crear como buena práctica de procesamiento una lista con la información de las evidencias que deberán ser procesadas, de esta manera podrá conocer la cantidad y el tamaño de las evidencias que se deberán procesar.

La información que debe tener la lista de procesamiento es la siguiente:

- Entidad en donde fue tomada la evidencia
- Nombre de la imagen forense
- Ubicación y nombre del caso en donde se encuentra la evidencia

#### 5.3.3 PROCESAMIENTO

Hace referencia al procesamiento de las evidencias digitales adquiridas en la etapa anterior. El procesamiento incluye el traspaso de la información recolectada en los dispositivos de destino que harán parte del expediente o soporte documental que se lleve del caso, la extracción y/o recuperación de datos dentro de las evidencias digitales, entre otros. El procesamiento está clasificado en tres tipos:

i. Procesamiento cortó. Este método solamente incluye la extracción de los mensajes de datos contenidos en las muestras tomadas, con herramientas de software que tan solo identifican los archivos digitales dentro de estas, lo anterior sin la realización de acciones de recuperación propias de procesamientos más avanzados.

<span id="page-21-0"></span>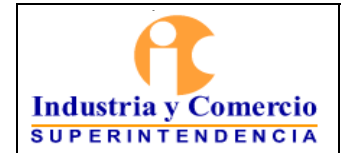

Página 22 de 39

ii. Procesamiento completo. Este procesamiento también incluye la extracción de mensajes de datos contenidos en las muestras tomadas, pero también realiza otras acciones como la recuperación de datos borrados o perdidos, y la organización o indexación del volumen de mensajes de datos adquiridos.

iii. Procesamiento alterno. Este tipo de procesamiento tiene las mismas características del procesamiento mencionado en el numeral anterior, pero con otras herramientas de software. Esto se hace con el fin de agilizar y personalizar los procesamientos de muestras tomadas, de acuerdo a las necesidades del negocio. Para efectuar el procesamiento de los mensajes de datos es necesario contar con software diseñado para el tratamiento de información.

#### 5.3.4 GESTIÓN DE ACCESO EVIDENCIAS EN PLATAFORMA DE INVESTIGACIÓN

Las solicitudes de acceso a los casos que contienen las evidencias digitales se realizan por medio de los coordinadores, delegados y/o jefes de áreas o Delegaturas de la entidad.

El acceso a las evidencias en la plataforma de investigación, tiene como finalidad tener un control de los grupos y usuarios los cuales se les asignan permisos para el acceso y visualización de las evidencias digitales y con la trazabilidad de obtener un registro de las evidencias consultadas.

El administrador de la plataforma es el encargado de realizar todo tipo de gestión de creación y asignación de permisos sobre los casos donde se encuentran las evidencias digitales.

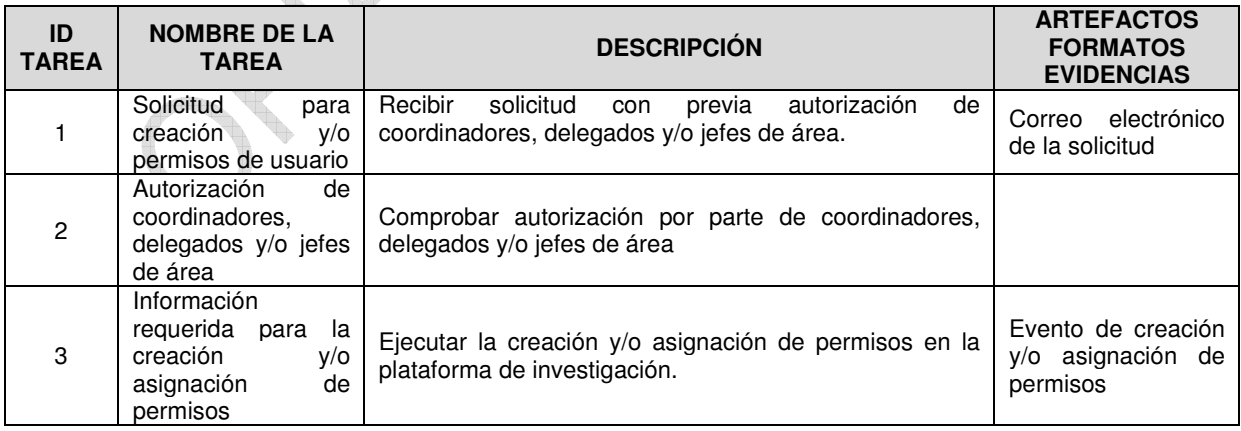

<span id="page-22-0"></span>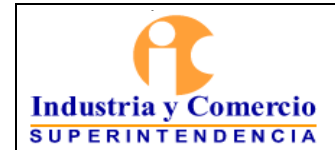

Versión: 2

Página 23 de 39

**DES** 

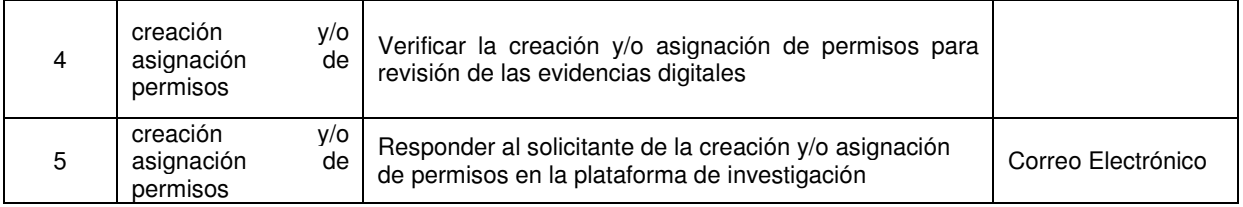

Tabla 17 Flujo de Gestión de Acceso en Plataforma de Investigación

#### 5.3.5 PUESTA A DISPOSICIÓN

La puesta a disposición de los diferentes casos procesados para que los expertos en la materia de la que se está investigando, puedan analizar, revisar o cualquier otra actividad que consideren pertinente dentro de la etapa de investigación, en esta actividad es clave que las herramientas usadas para la puesta a disposición sean intuitivas en su uso para personal no técnico con el fin de identificar el mayor número de elementos materiales probatorios. El Laboratorio tiene distintos softwares licenciados para colocar a disposición los mensajes de datos adquiridos y procesados en las etapas anteriores, con el fin de que estos puedan ser consultados y analizados únicamente al interior de la entidad por el personal del GTIFSD indicado y autorizado, estos softwares son:

| <b>Clase de software</b>                    | <b>Nombre</b>                                        | <b>Descripción</b>                                                                                                    |  |  |
|---------------------------------------------|------------------------------------------------------|----------------------------------------------------------------------------------------------------|--|--|
| Plataforma Web                              | Summation                                            | Consulta para análisis de mensajes de datos adquiridos de<br>dispositivos ópticos, magnéticos y electrónicos, excluyendo<br>dispositivos móviles.                 |  |  |
| Plataforma Web                              | <b>ANALYTICS</b><br><b>UFED</b><br><b>ENTERPRISE</b> | Consulta para análisis de mensajes de datos adquiridos de<br>dispositivos móviles                                                                                 |  |  |
| Aplicación                                  | FTK Lab                                              | Procesamiento y consulta para análisis de mensajes de<br>datos adquiridos de dispositivos ópticos, magnéticos y<br>electrónicos, excluyendo dispositivos móviles. |  |  |
| Aplicación                                  | <b>FTK Stand Alone</b>                               | Procesamiento y consulta para análisis de mensajes de<br>datos adquiridos de dispositivos ópticos, magnéticos y<br>electrónicos, excluyendo dispositivos móviles. |  |  |
| Aplicación                                  | FTK Imager                                           | Consulta para análisis de mensajes de datos adquiridos de<br>dispositivos ópticos, magnéticos y electrónicos, excluyendo<br>dispositivos móviles.                 |  |  |
| Aplicación                                  | <b>UFED Physical Analyzer</b>                        | Procesamiento y consulta para análisis de mensajes de<br>datos adquiridos de dispositivos móviles                                                                 |  |  |
| Aplicación                                  | <b>UFED Reader</b>                                   | Consulta para análisis de mensajes de datos adquiridos de<br>dispositivos móviles                                                                                 |  |  |
| Tabla 18 Descrinción Herramientas Forenses. |                                                      |                                                                                                    |  |  |

Tabla 18 Descripción Herramientas Forenses

### **5.4 INVESTIGACIÓN**

#### 5.4.1 GESTIONAR LAS INVESTIGACIONES

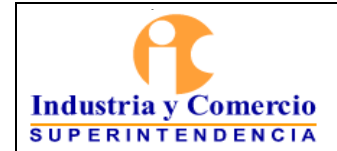

Código: GS04-I01

Versión: 2

Página 24 de 39

La actividad de **IGESTIONAR LAS INVESTIGACIONES**<sup>I</sup> se desarrolla actualmente a partir de la puesta a disposición de los mensajes de datos, esta actividad está compuesta por las tareas que se relacionan a continuación:

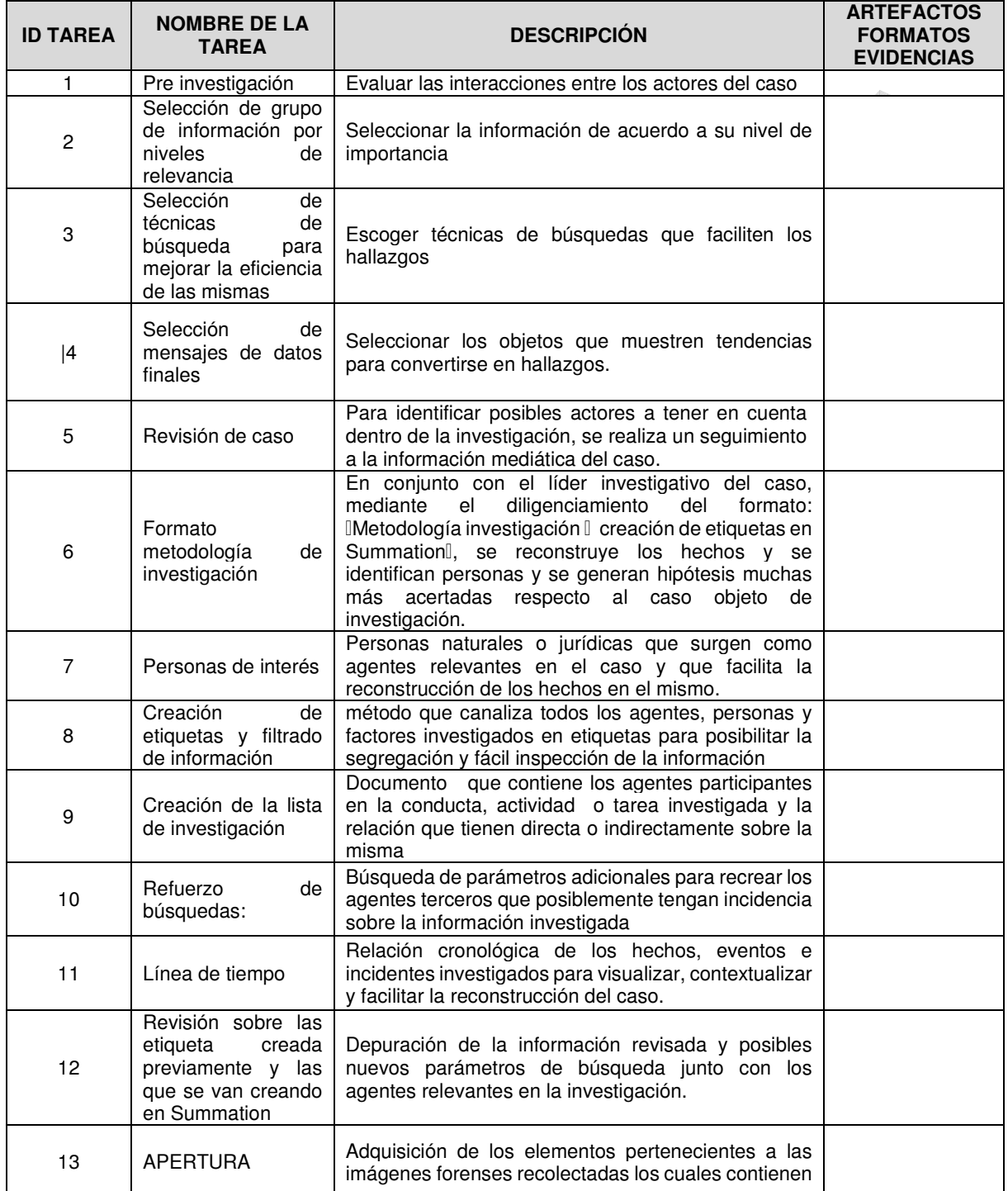

<span id="page-24-0"></span>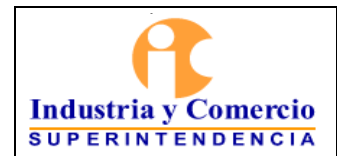

Versión: 2

Página 25 de 39

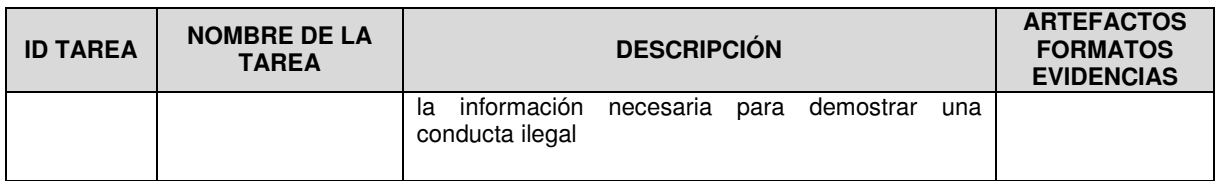

Tabla 19 Flujo de Gestionar las Investigaciones

#### **5.5 ATENDER SOLICITUDES COMPLEMENTARIAS**

#### 5.5.1 SOLICITUDES COMPLEMENTARIAS

5.5.1.1 Copia de Contenedores de Evidencias Digitales

La secuencia de <sup>[</sup>Copiar información en contenedor<sup>[</sup>] está compuesta por las tareas que se relacionan a continuación:

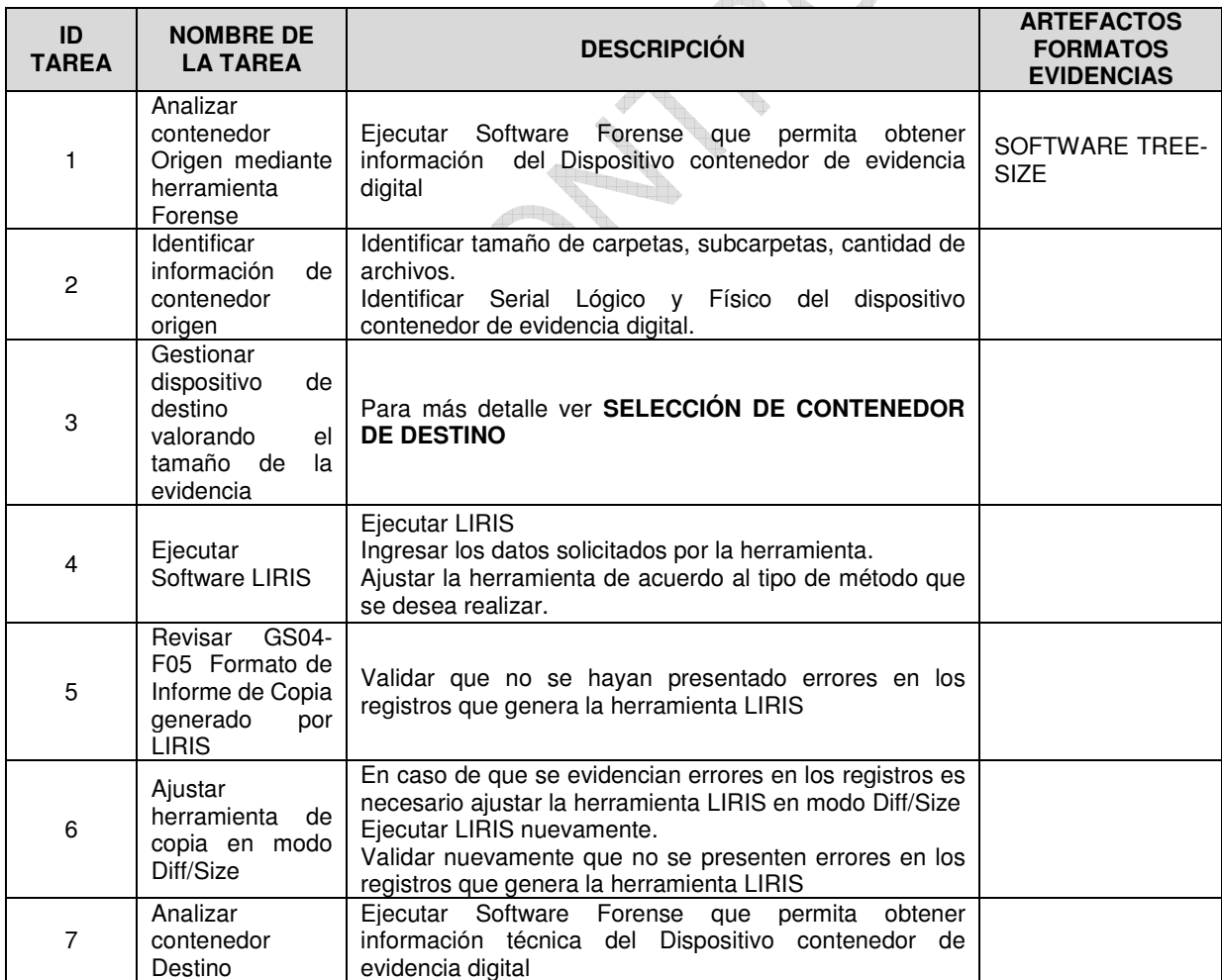

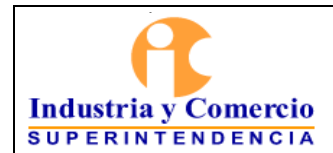

Código: GS04-I01

Versión: 2 Página 26 de 39

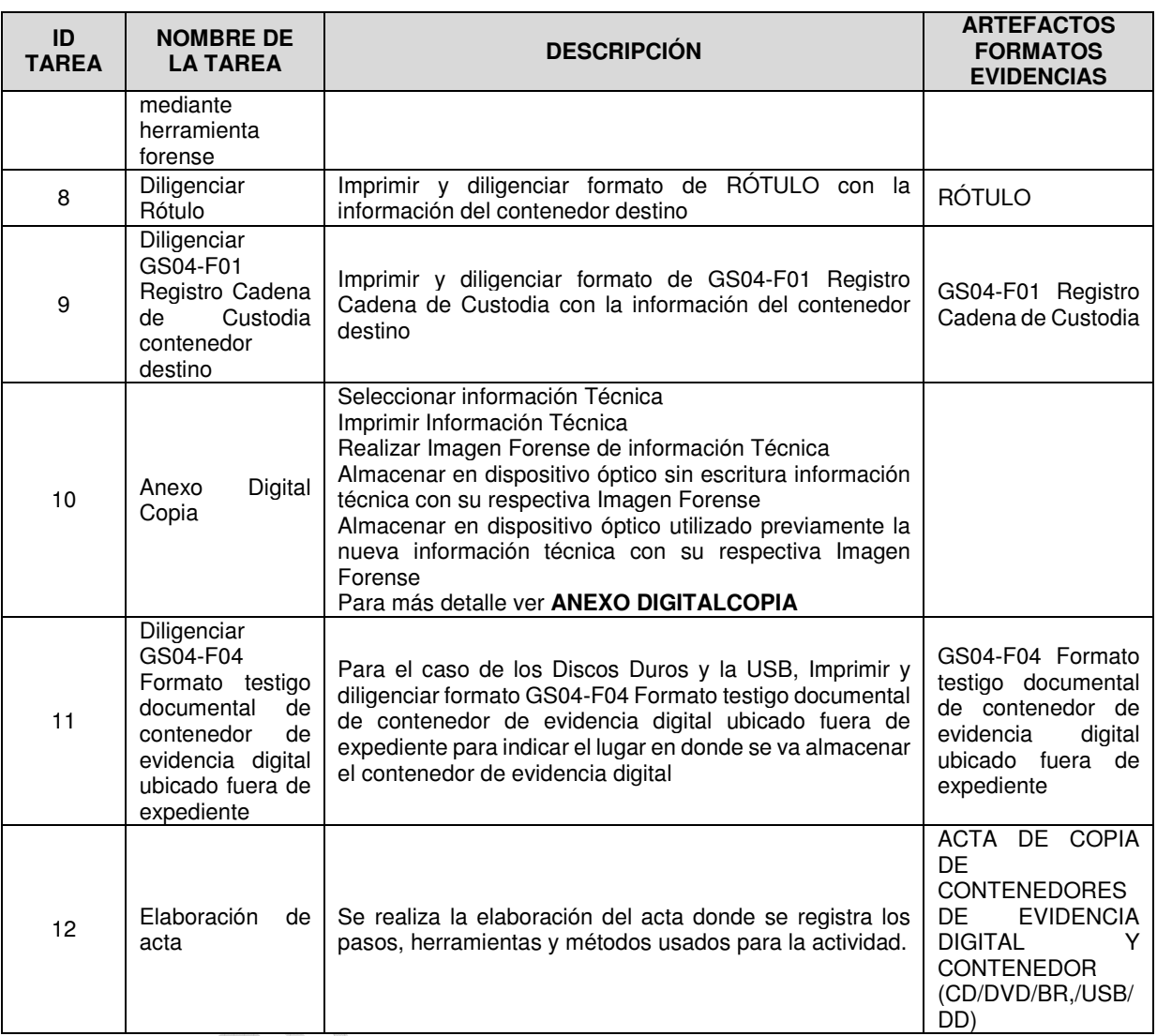

Tabla 20 Flujo de Copiar información en contenedores

#### 5.5.1.2 Preservación de Páginas Web ŧ

H.

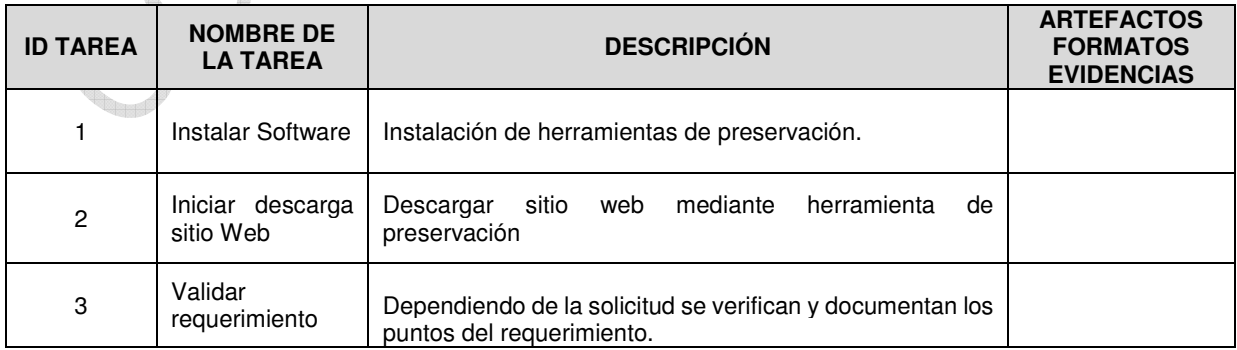

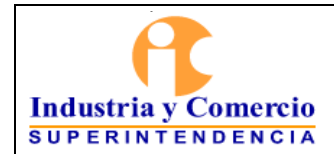

Código: GS04-I01

Versión: 2

Página 27 de 39

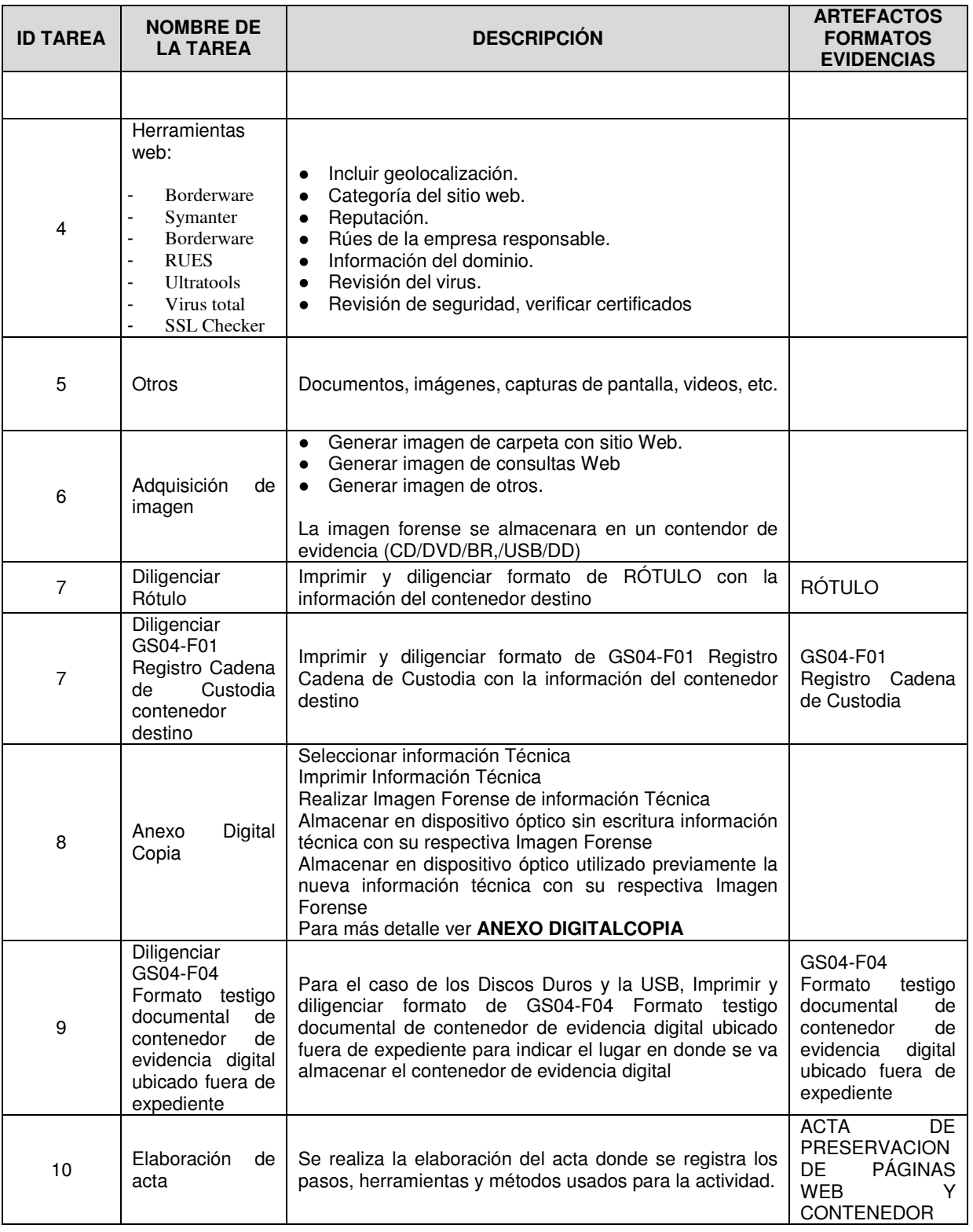

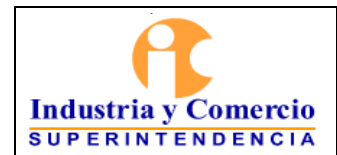

Versión: 2

Página 28 de 39

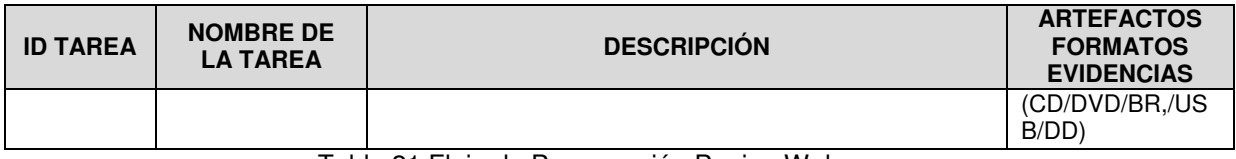

Tabla 21 Flujo de Preservación Pagina Web

#### *5.5.1.3 Informe Técnico*

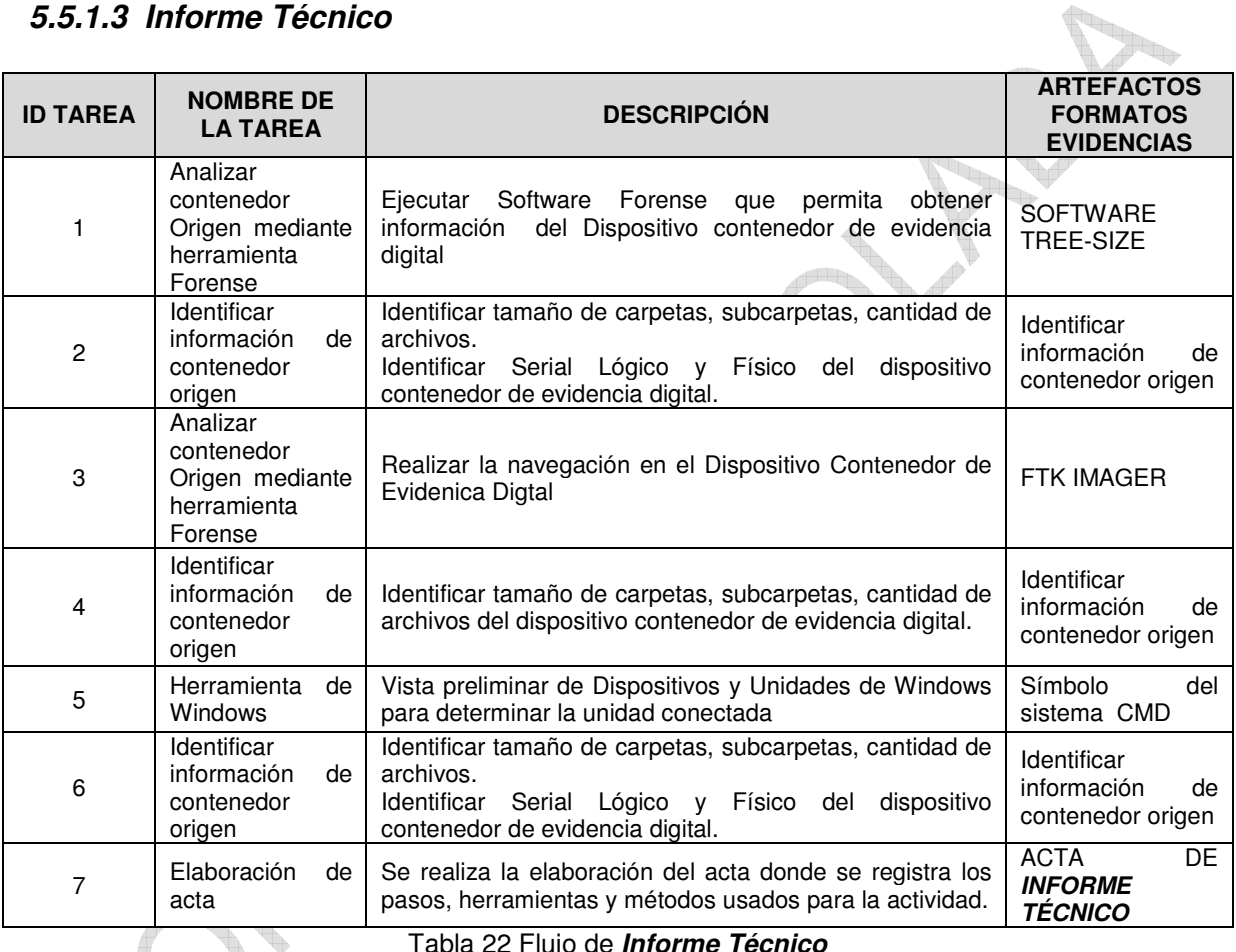

Tabla 22 Flujo de *Informe Técnico*

## 5.5.1.4 Traslado de Contenedores de Evidencias Digitales.

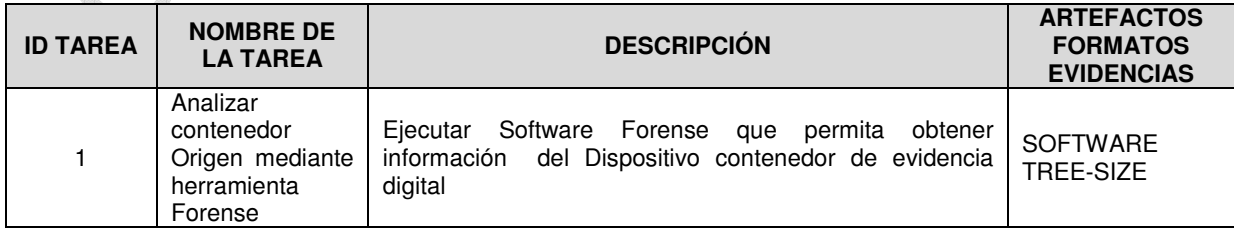

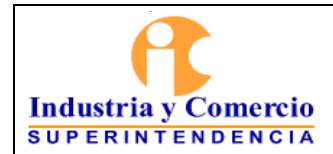

Código: GS04-I01

Versión: 2

Página 29 de 39

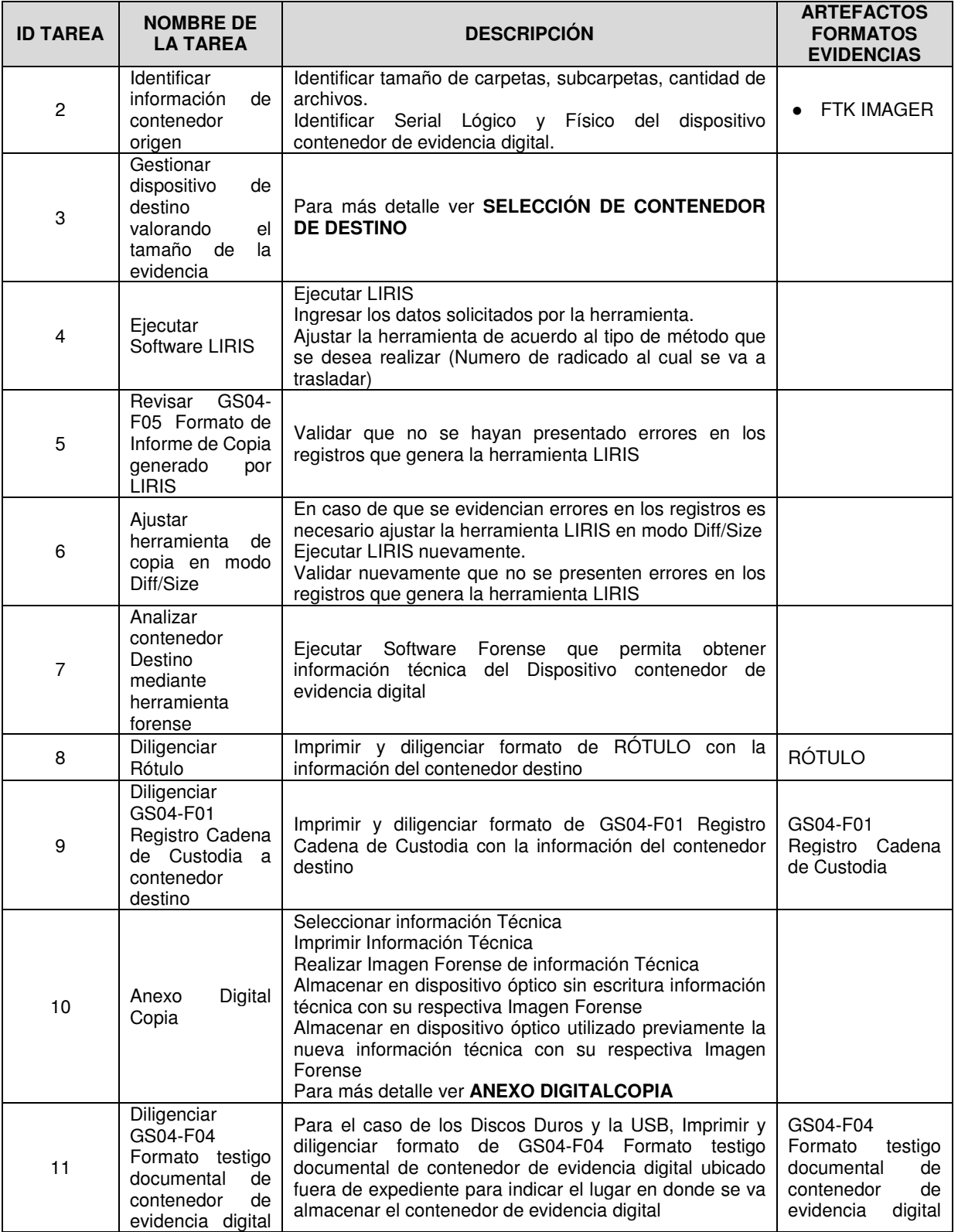

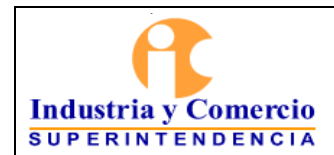

Código: GS04-I01

Versión: 2

à

 $\begin{picture}(20,20) \put(0,0){\vector(0,1){10}} \put(15,0){\vector(0,1){10}} \put(15,0){\vector(0,1){10}} \put(15,0){\vector(0,1){10}} \put(15,0){\vector(0,1){10}} \put(15,0){\vector(0,1){10}} \put(15,0){\vector(0,1){10}} \put(15,0){\vector(0,1){10}} \put(15,0){\vector(0,1){10}} \put(15,0){\vector(0,1){10}} \put(15,0){\vector(0,1){10}} \put(15,0){\vector(0$ 

Página 30 de 39

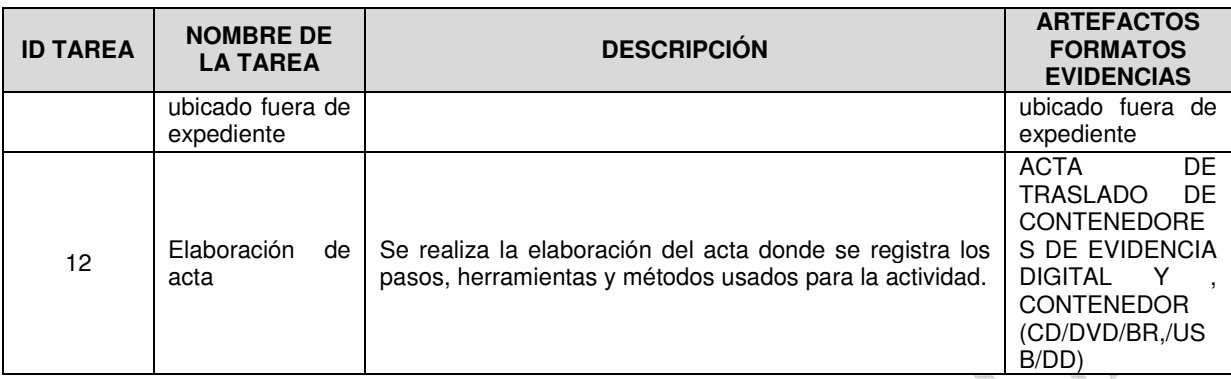

Tabla 23 Flujo de Traslado de Contenedores de Evidencias Digitales

### 5.5.1.5 Depuración de Mensajes de Datos.

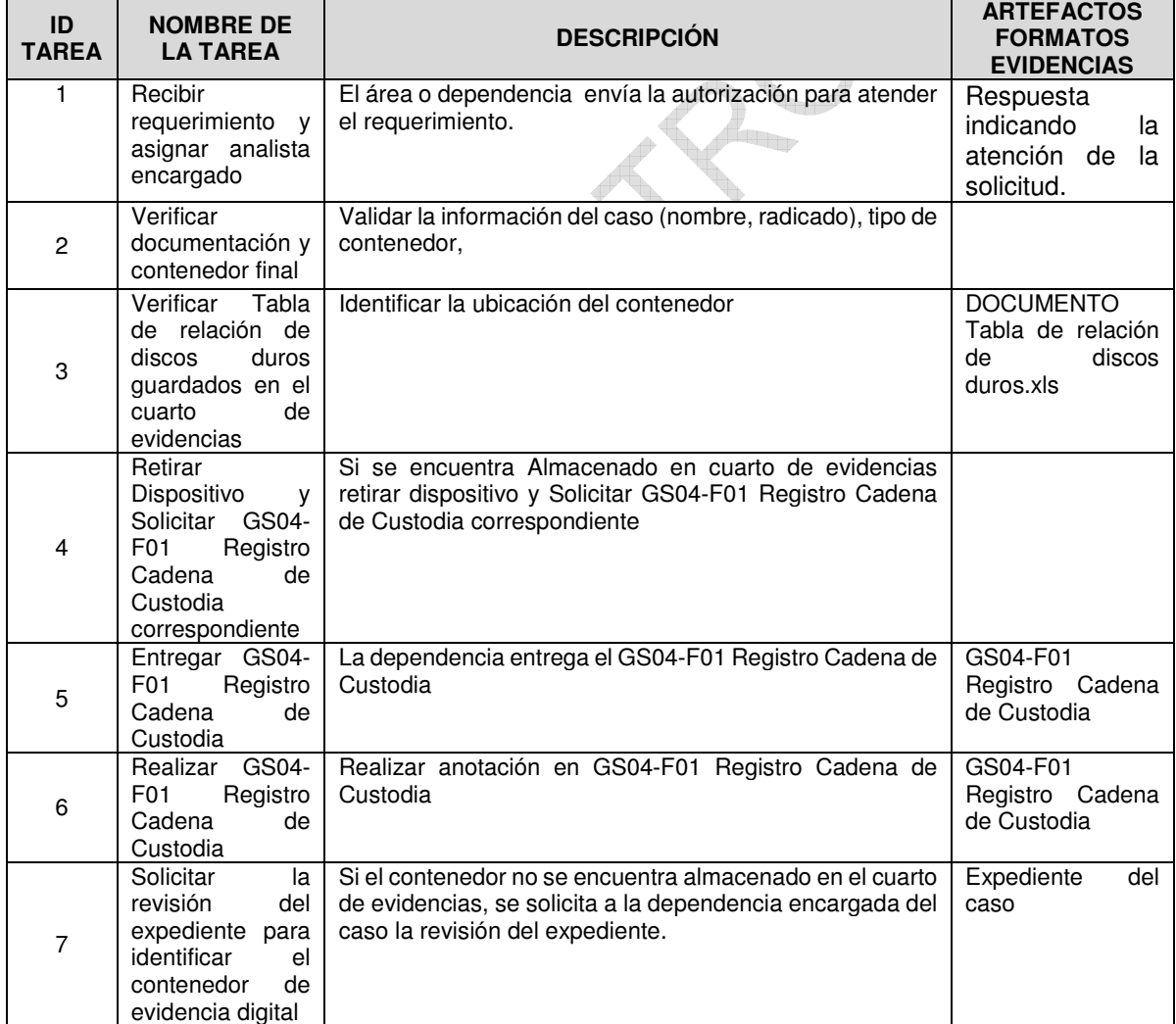

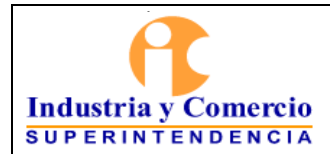

Código: GS04-I01

Versión: 2

Página 31 de 39

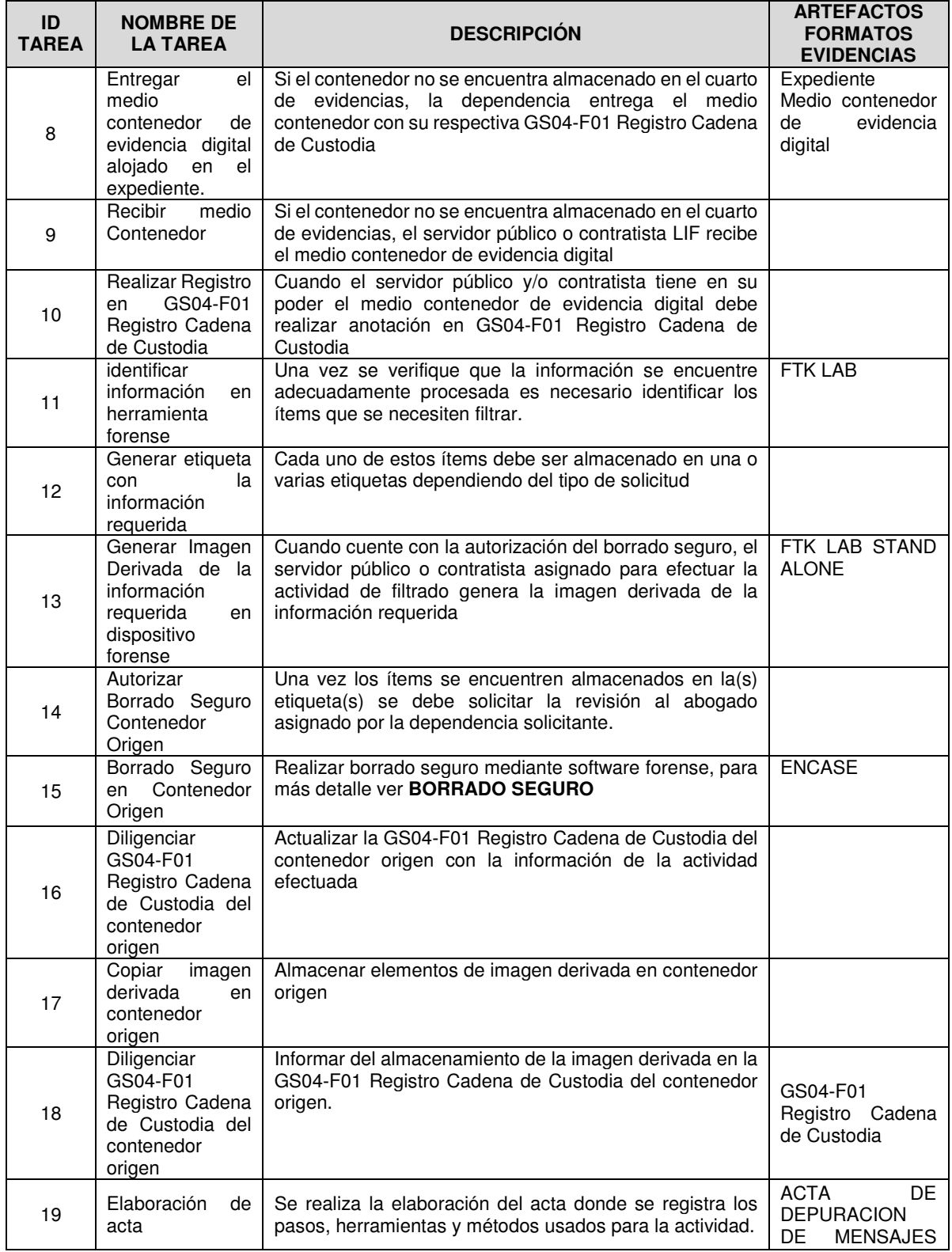

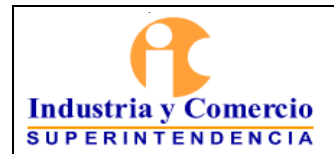

Versión: 2

Página 32 de 39

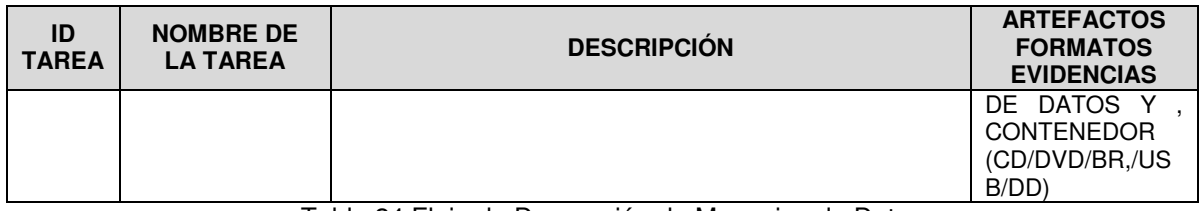

Tabla 24 Flujo de Depuración de Mensajes de Datos

#### 5.5.1.6 Exportación de Elementos de Evidencia Digital

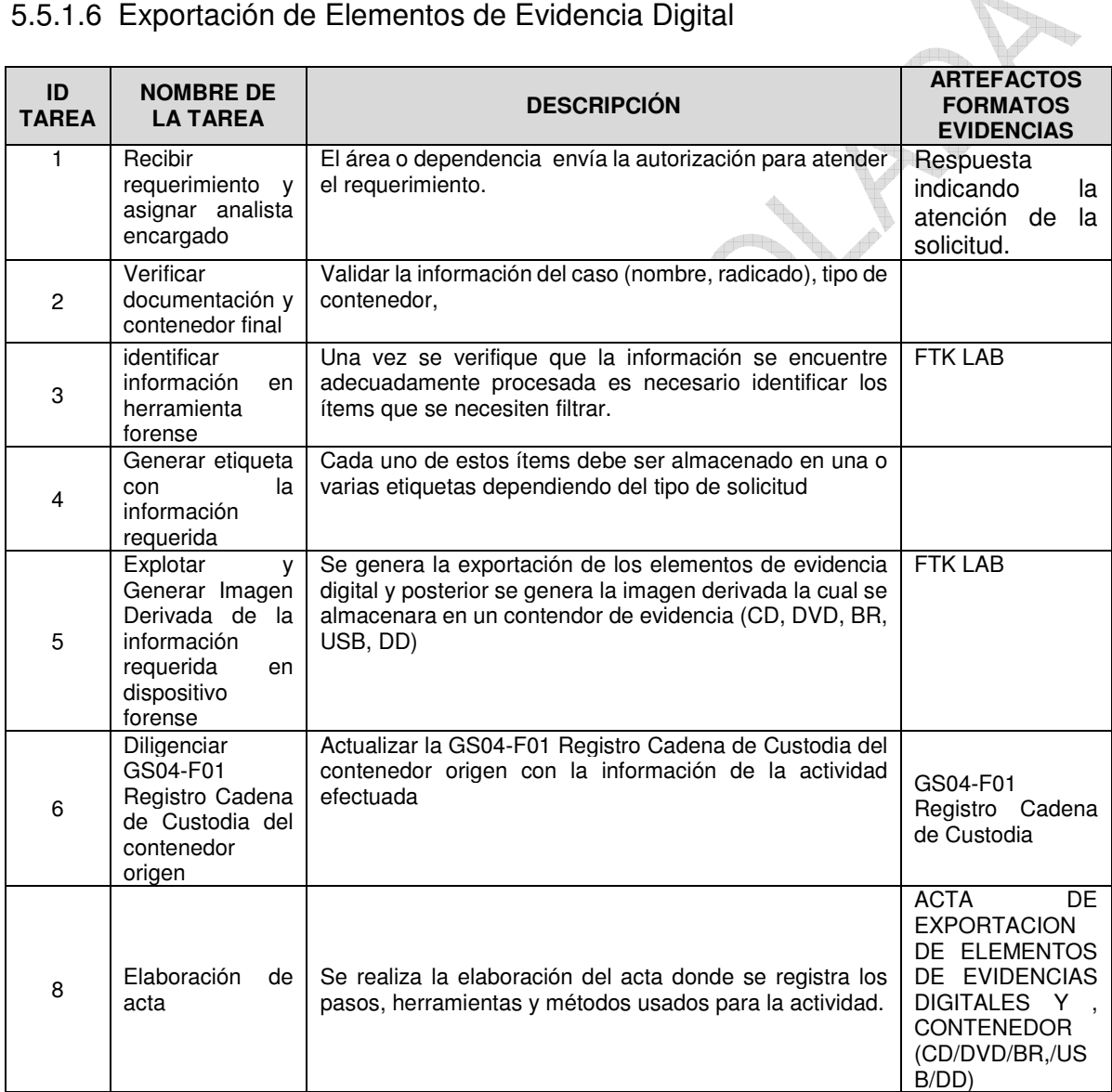

Tabla 25 Flujo de Exportación de Elementos de Evidencia Digital

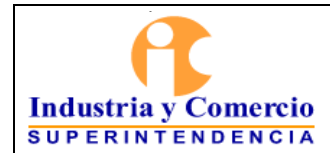

Versión: 2

Página 33 de 39

#### 5.5.1.7 Realizar Unificación en Cascada

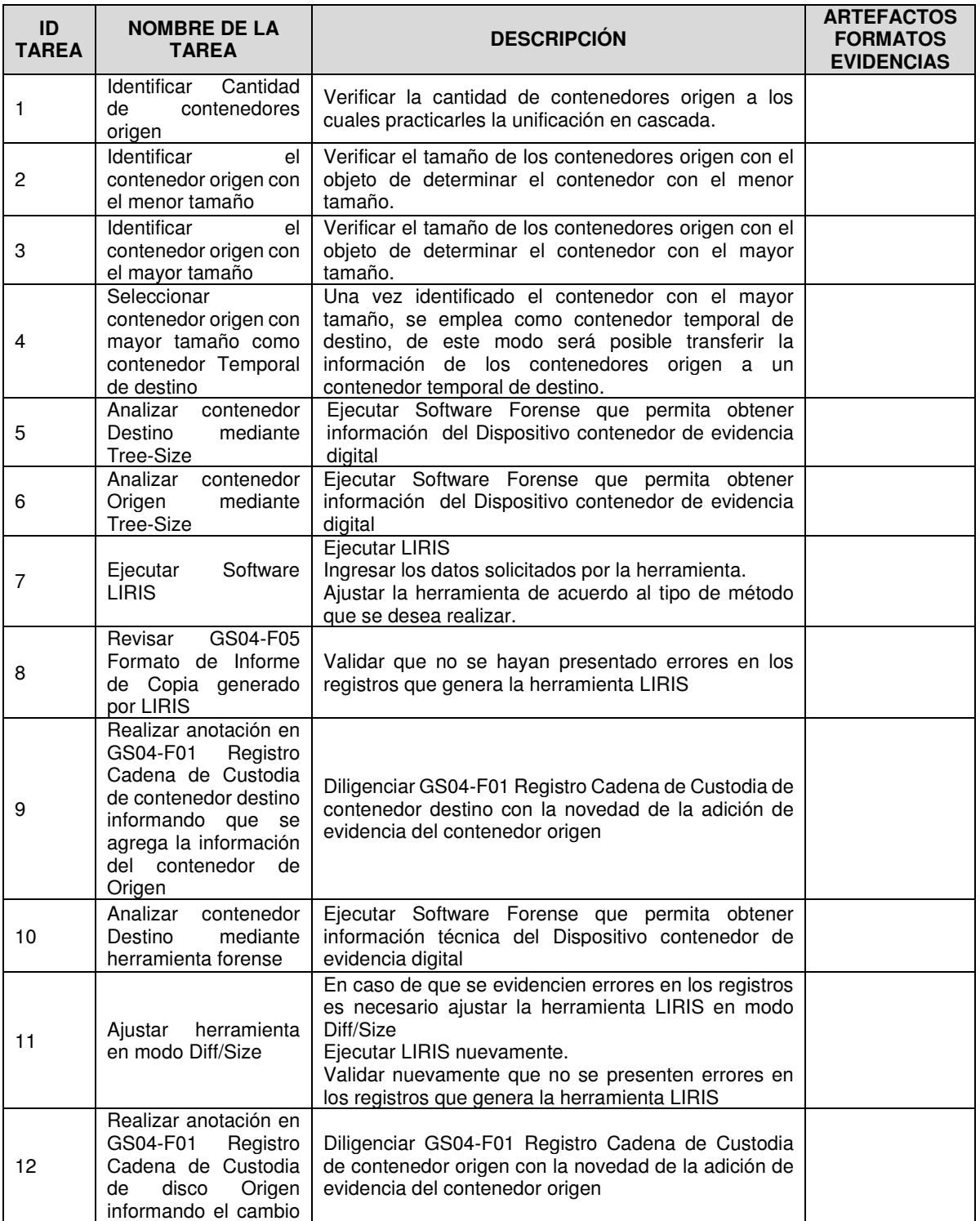

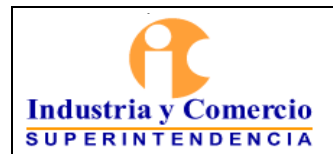

Código: GS04-I01

Versión: 2

Página 34 de 39

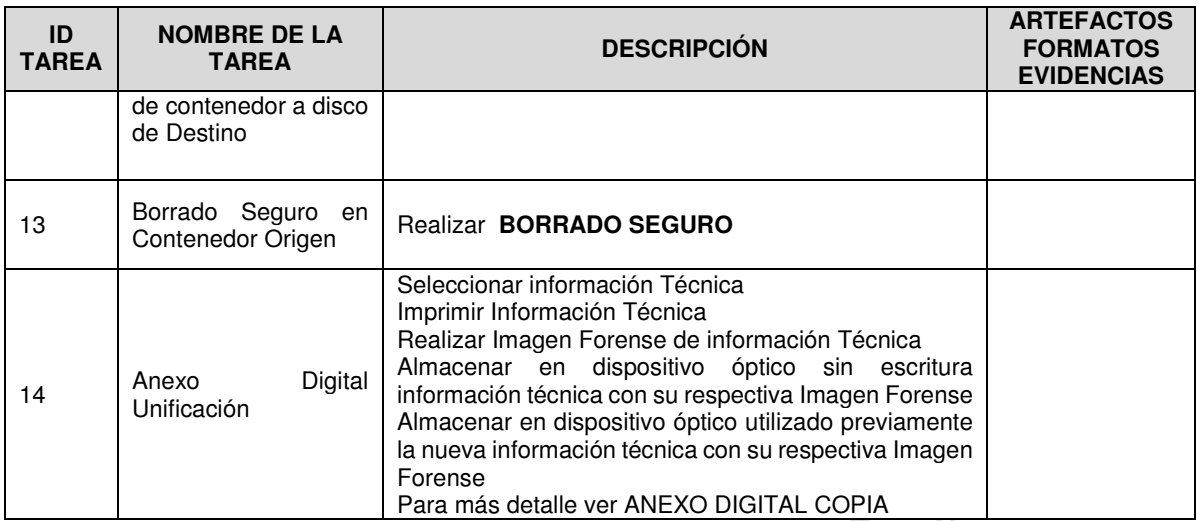

Tabla 26 Flujo de Unificación en Cascada

### 5.5.1.8 Borrado Seguro

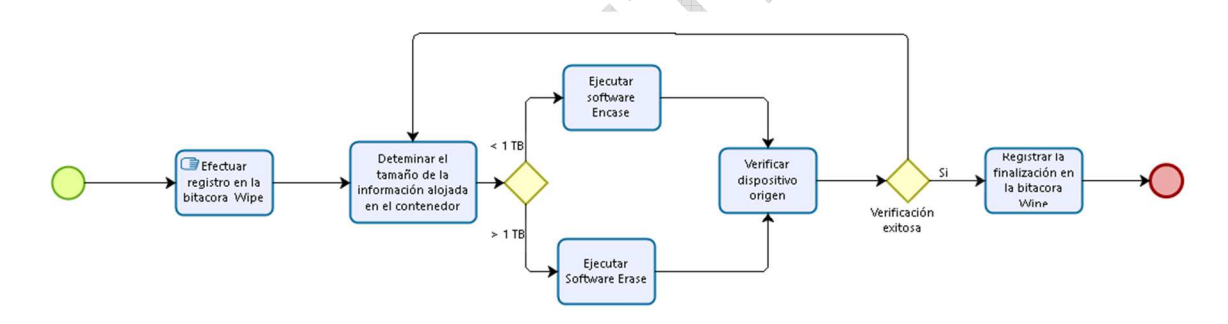

an de

bizagi

5.5.1.9 Selección de Contenedor de Destino

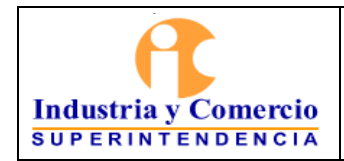

Página 35 de 39

Versión: 2

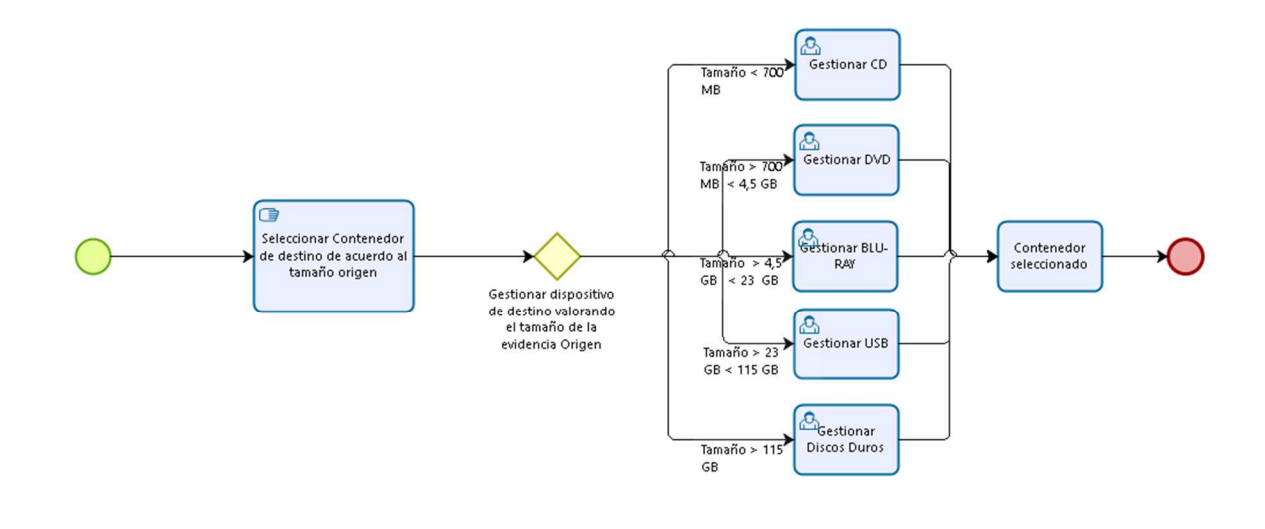

bizagi

**THE REAL PROPE** 

for the contract of

### 5.5.1.10 Anexo Digital Copia

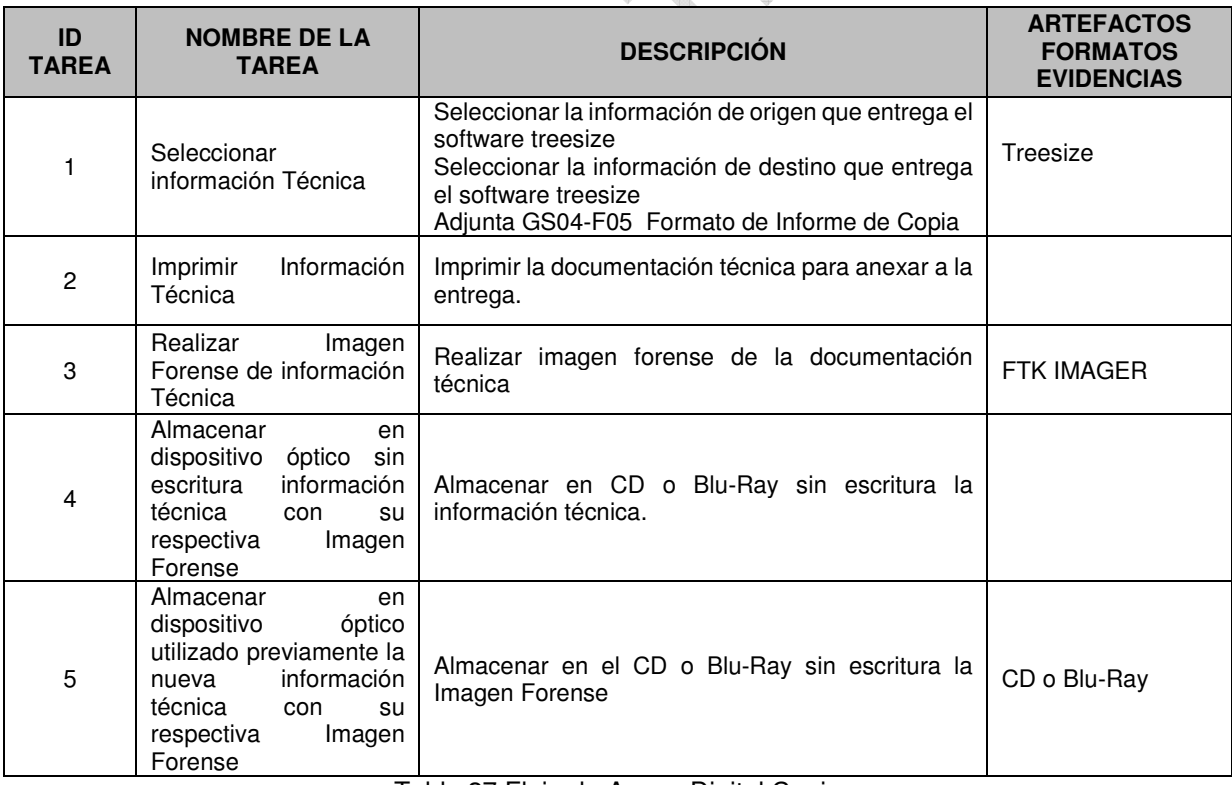

Tabla 27 Flujo de Anexo Digital Copia

<span id="page-35-0"></span>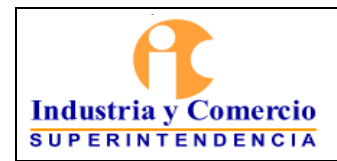

Página 36 de 39

### 5.5.1.11 Anexo Digita Unificación

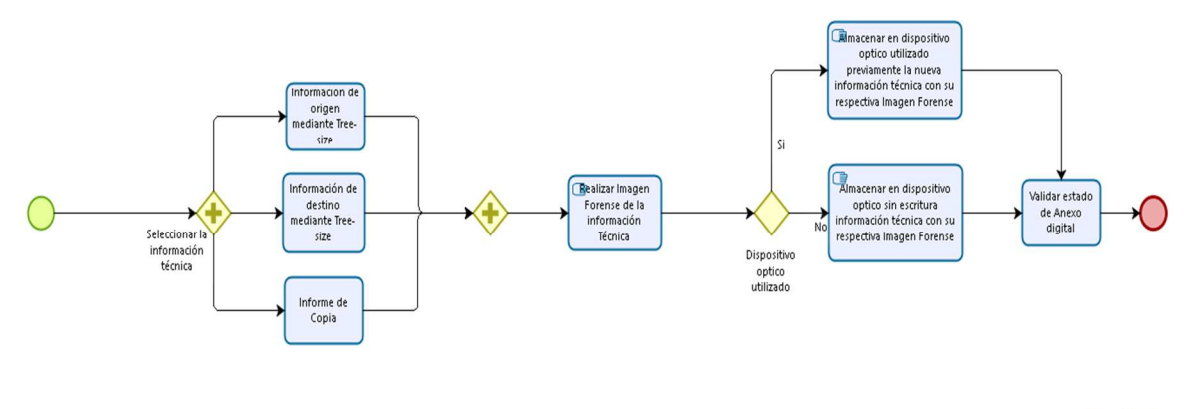

bizagi

#### **5.6 CUSTODIAR MATERIAL PROBATORIO**

El servidor público y contratista designado para la administración del cuarto de evidencias debe asegurarse de que todos los dispositivos que van a ingresar al cuarto de evidencias se encuentren empacados adecuadamente y cuenten con rótulo sobre su envoltura. Qanan<sup>a</sup>

El almacenamiento de los dispositivos contenedores de evidencia digital se efectuará por número de radicado en orden ascendente. Si hay más de un contenedor con mismo número de radicado se organizan por orden alfabético del nombre de la empresa.

Los préstamos de dispositivos contenedores de evidencia digital deben contar con la autorización de los coordinadores del caso. Una vez se cuente con la autorización del caso servidor público y contratista designado para la administración del cuarto de evidencias debe realizar la búsqueda del dispositivo contenedor de evidencias para entrega del dispositivo en calidad de préstamo bajo su acompañamiento.

#### 5.6.1 CUSTODIA

La custodia de la información inicia en la etapa de Adquisición de la modelo ATI del cuando se hace apertura al GS04-F01 Registro Cadena de Custodia con los elementos necesarios para la identificación del dispositivo contenedor de evidencia digital, tipo de dispositivo, modo de embalar, personas que intervinieron en la recolección de información y las debidas anotaciones. Esta actividad se denomina anclaje del dispositivo de información con el GS04-F01 Registro Cadena de Custodia.

<span id="page-36-0"></span>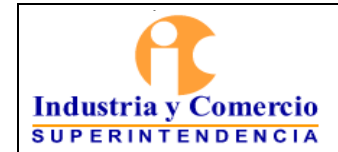

A

Versión: 2

Tipos de custodia:

- Recolección de información en actuaciones de visita de investigación administrativa.
- Requerimientos de información allegados a la entidad.
- Delaciones efectuadas en audiencia en la entidad.
- Delaciones allegadas por la empresa sujeta a investigación

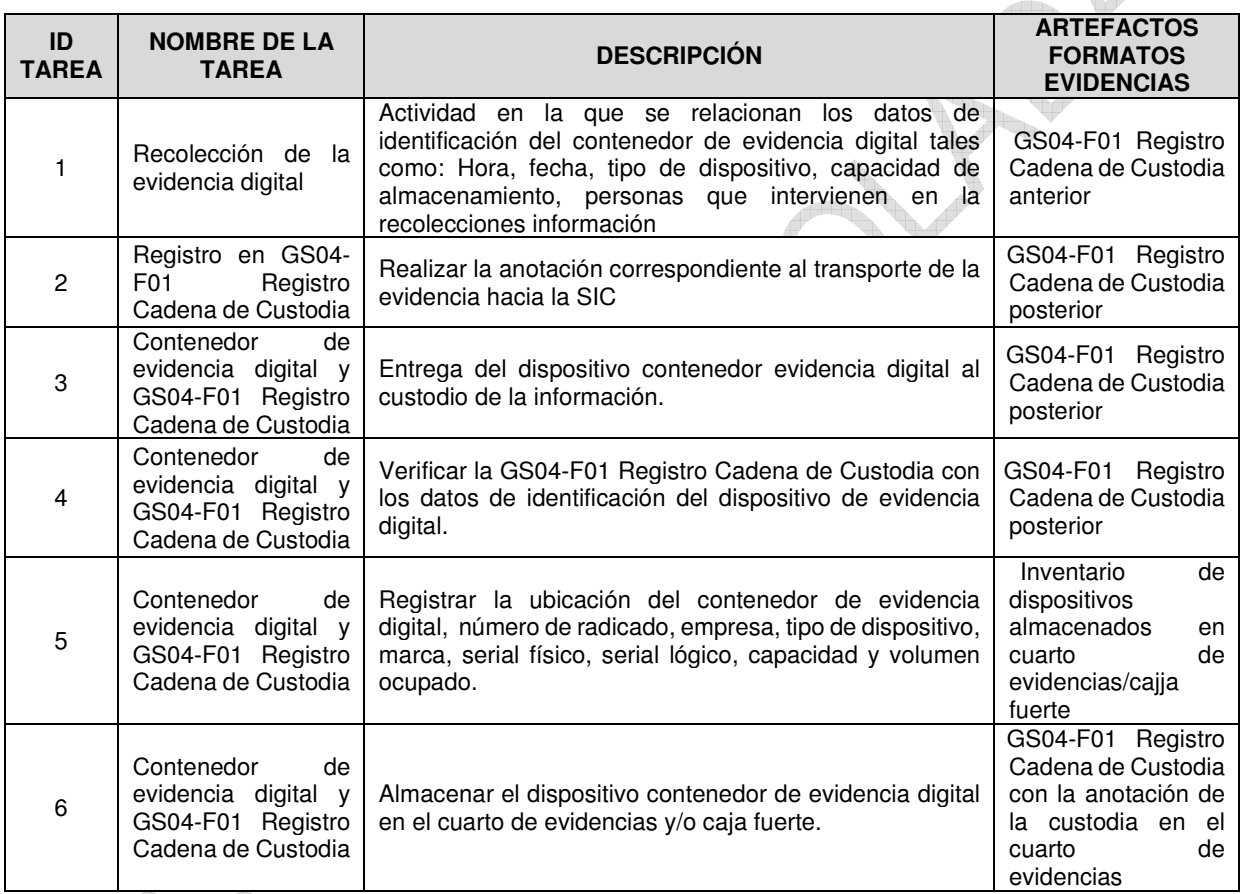

Tabla 28 Flujo de Custodia

## 5.6.2 ACTIVIDADES PARA EL MANEJO DE EVIDENCIAS

El manejo de las evidencias permite definir lineamientos referentes al manejo de la información contenida tanto en los contenedores de evidencia digital, para tal efecto siempre se requiere una solicitud de aprobación por parte de los coordinadores, delegados y/o jefes de área en caso de requerir algún tipo de acceso a las evidencias con los datos de número de caso, tipo de evidencia.

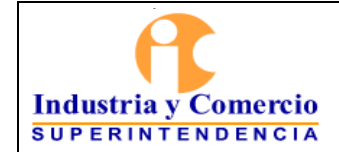

Los tipos de evidencia digital:

- Evidencias recolectadas en visita administrativa
- Evidencias de requerimientos allegadas a la entidad
- Evidencias por delación realizada en la entidad
- Evidencias por delación allegadas a la entidad

#### 5.6.2.1 Flujo del Manejo de Evidencias

Las acciones del manejo de evidencias es cumplir con las medidas de seguridad requeridas para garantizar la integridad, disponibilidad y confidencialidad de la información custodiada por el GTIFSD.

Para evidenciar la trazabilidad del manejo de evidencias se cuenta con el GS04- F01 Registro Cadena de Custodia el cual permite tener un seguimiento de cada una de las acciones a las que esté sujeta la evidencia digital, por tal motivo se debe hacer la anotación correspondiente.

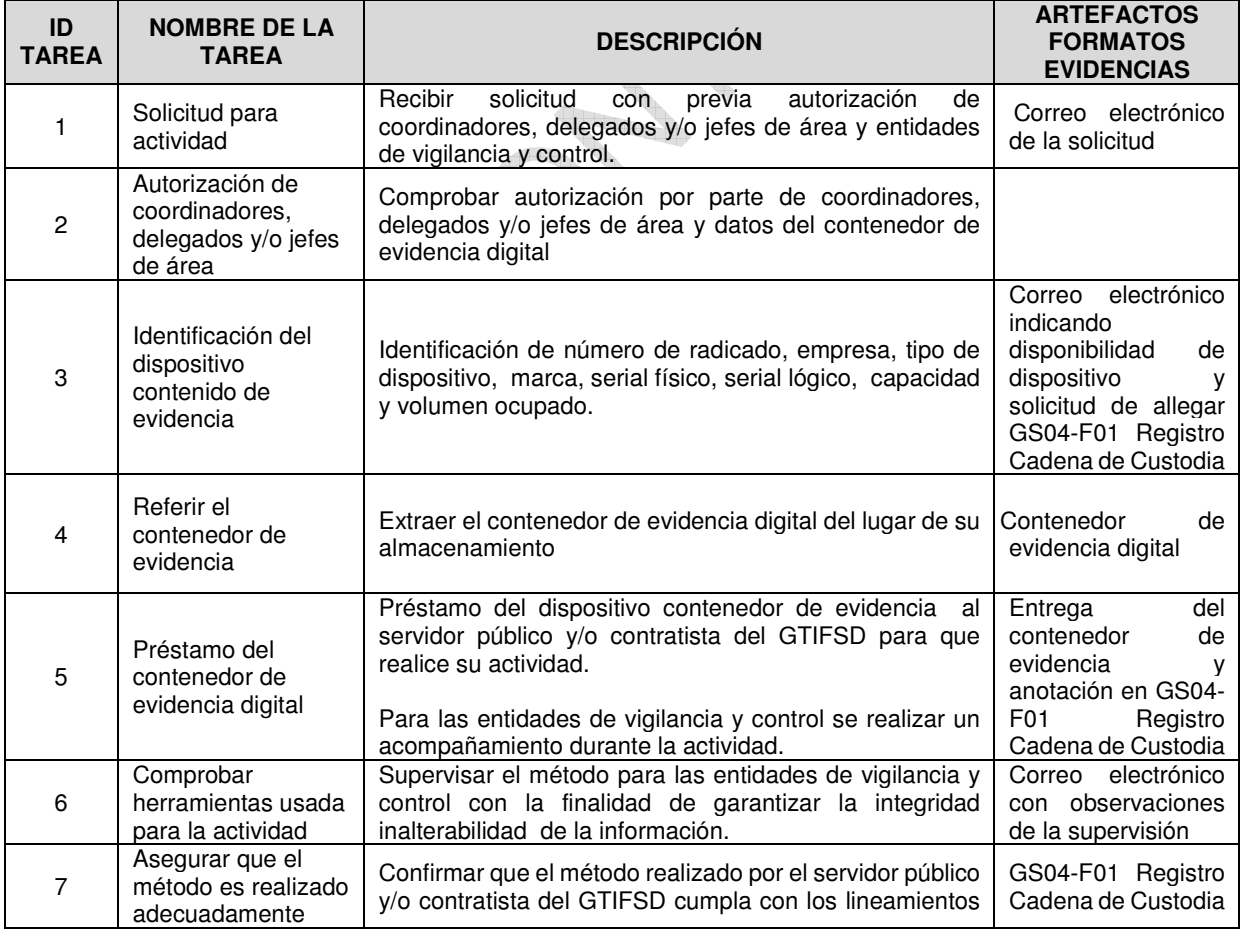

<span id="page-38-0"></span>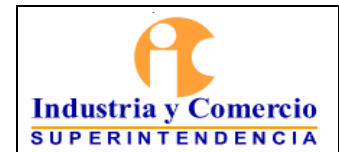

Versión: 2

Página 39 de 39

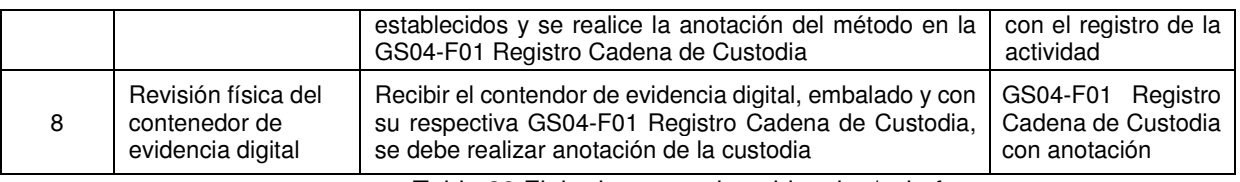

Tabla 29 Flujo de cuarto de evidencias/caja fuerte

#### **DOCUMENTOS RELACIONADOS**

GS04-P01 Procedimiento de Acompañamiento de Visitas y Solicitudes de Informática Forense

GS04-F01 Registro Cadena de Custodia

GS04-F02 Formato de Adquisición de Imágenes Forenses

GS04-F03 Rotulo Elemento Materia de Prueba o Evidencia Física

GS04-F04 Formato testigo documental de contenedor de evidencia digital ubicado fuera de expediente

GS04-F05 Formato de Informe de Copia

GS04-F06 Acta de Unificación de Evidencias Digitales

GS04-F07 Acta de Copia de Contenedores de Evidencia Digital

GS04-F08 Acta de Preservación de Páginas Web

GS04-F09 Acta de *Informe Técnico*

GS04-F10 Acta de Traslado de Contenedores de Evidencia Digital

GS04-F11 Acta de Depuración de Mensajes de Datos

\_\_\_\_\_\_\_\_\_\_\_\_\_\_\_\_\_\_\_\_\_\_\_\_\_\_\_\_\_\_\_\_\_\_\_\_\_\_\_\_\_\_

GS04-F12 Acta de Exportación de Elementos de Evidencias Digitales

### **RESUMEN CAMBIOS RESPECTO A LA ANTERIOR VERSIÓN**

Se modifica el nombre del formato GS04-F09 y se sustituye la palabra *l*iperitaje*l* por **IInforme** Técnicol

Fin documento